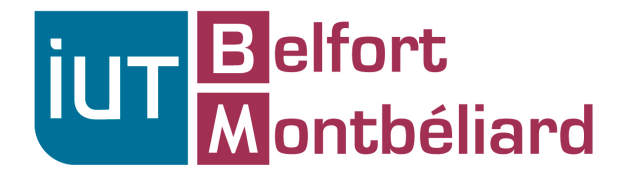

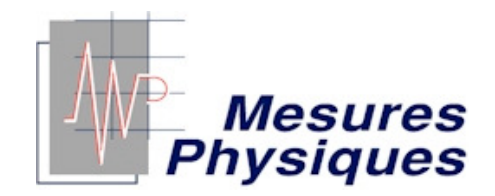

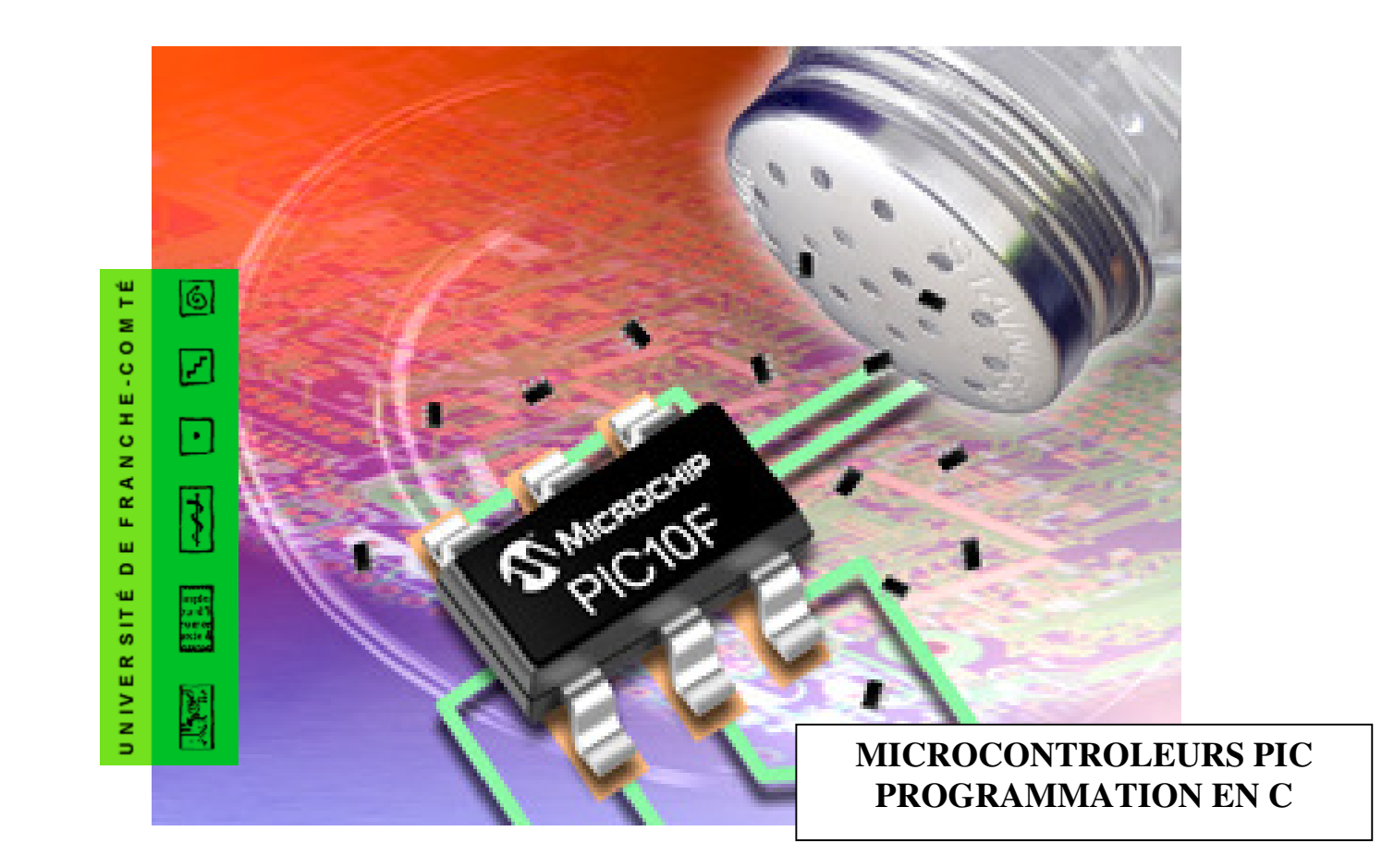

# **Chapitre 1 – GENERALITES**

# **1 – DEFINITION**

Un microcontrôleur est un microprocesseur RISC (Reduced Instruction Set Computer) :

Le nombre d'instructions est réduit : 35 instructions pour le 16F62X

Il dispose :

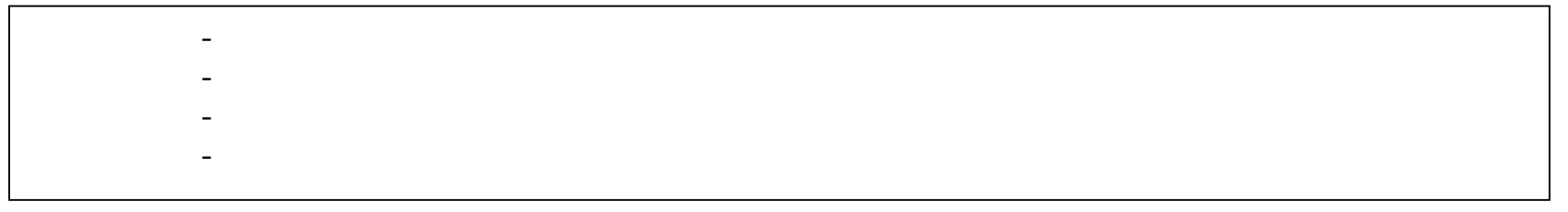

Fabriqués par la société Microchip

 Etc …----Autres µC : Motorola (68HC11 par exemple) ARMLtd microcontroleurs ARM (ARM7) STMicroelectronics (STM32) Intel (8085) Atmel (AVR, AT91) $Etc...$ 

# **2 – INTERET**

Faible coût Composant programmable et effaçable.Utilisé de façon autonome : plus besoin d'ordinateur une fois le composant programmé.

Simplification de l'électronique : gain de temps et de coût.

Les principaux domaines d'utilisation sont la robotique, la domotique, l'industrie.

# **3 – LES OUTILS POUR REALISER UNE APPLICATION**

Pour développer une application fonctionnant à l'aide d'un microcontrôleur, il faut disposer de :

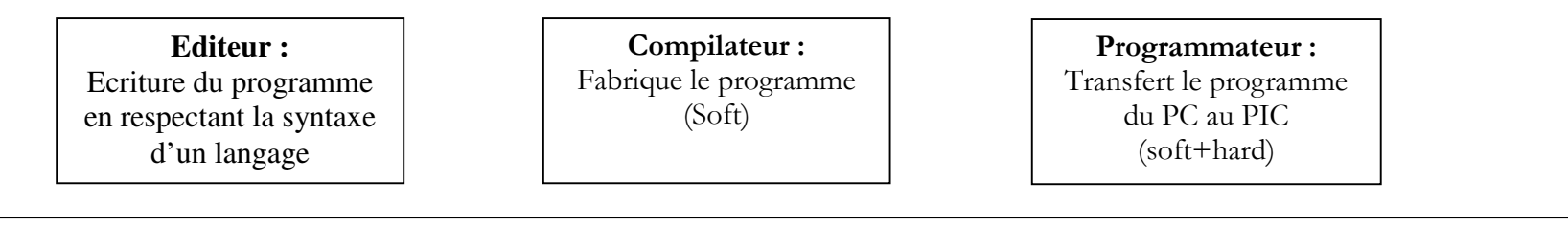

Le compilateur :

Le programmateur :

Les microcontroleurs PIC utilisent la plate-forme logiciel de développement MPLAB IDE.(gratuite téléchargeable sur www.microchip.com)

IDE : Integrated Development Environment =>

Environnement comportant :

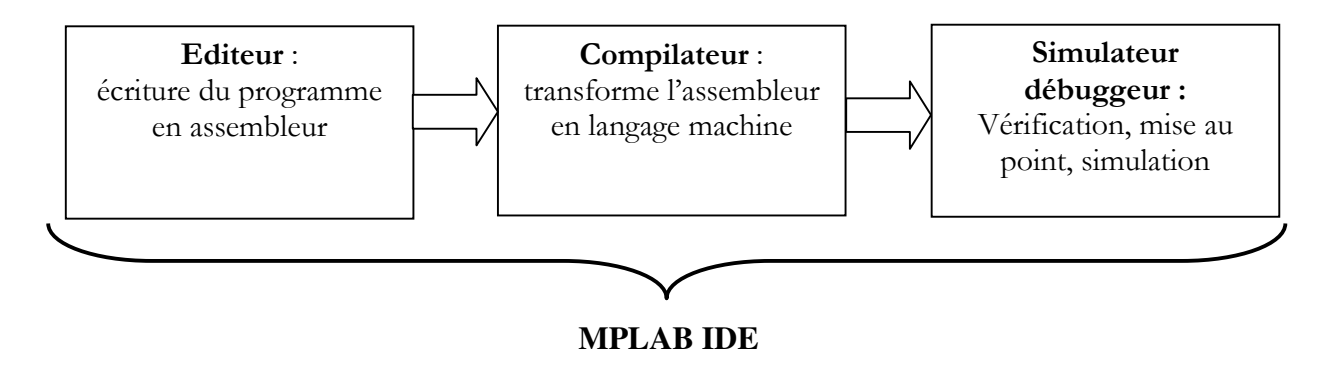

# **4 - LANGAGE DE PROGRAMMATION UTILISE**

Dans l'environnement MPLAB, Le programme doit être écrit en assembleur, langage proche de la machine etdonc nécessitant un long apprentissage.

Nous avons donc préféré un langage de programmation évolué : basic ou c.Notre choix se porte sur le langage c étudié par ailleurs en cours d'informatique d'instrumentation.

Le code source écrit en langage c doit donc être compilé en assembleur à l'aide d'un compilateur c.

On utilisera le compilateur CC5X dans sa version gratuite téléchargeable sur www.bknd.com. Cette versiongratuite permet d'écrire environ 1ko de programme.

On peut alors intégrer CC5X dans l'environnement MPLAB. Ainsi CC5X devient un outil de MPLAB danslequel l'écriture, la simulation et le debugging du programme en c devient alors possible.

#### **5 – PRESENTATION**

# **5.1 – BOITIER**

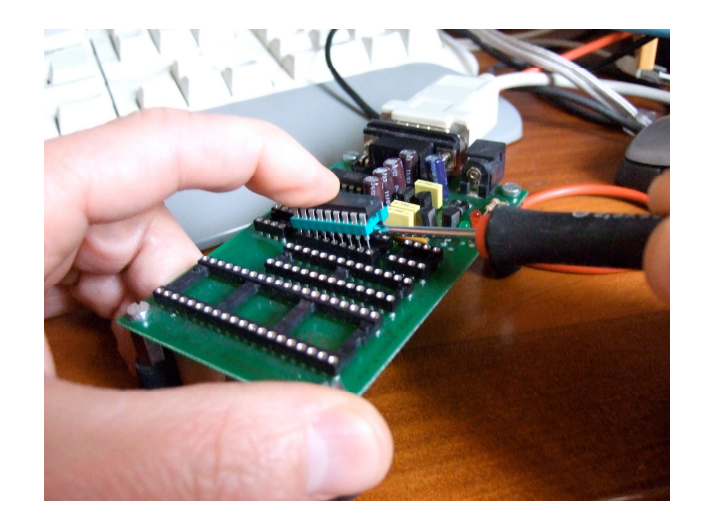

Boîtier Plastique DIL ( Dual in Line) à 18 pattes

Le boîtier intègre un µC :

--

Technologie CMOS

Cadencé par une horloge :

(à Quartz ou Circuit RC)

Alimentation continue : 3,5 à 5,5 V

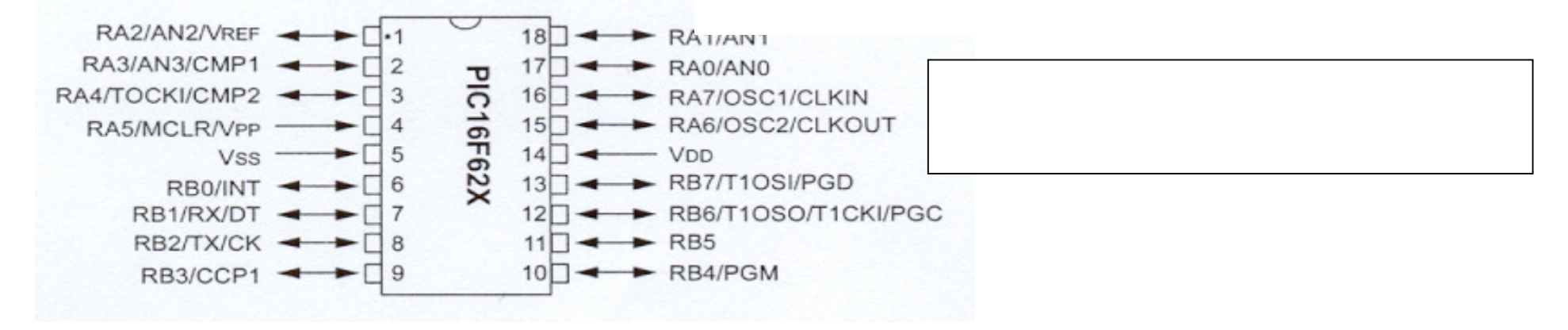

## **5.2 - BROCHAGE**

# **5.3 – REGISTRE**

N. B : La fonction que l'on choisit d'utiliser pour une patte est définie par programmation en donnant une valeur précise à un registre spécifiquement prévu à cet usage.

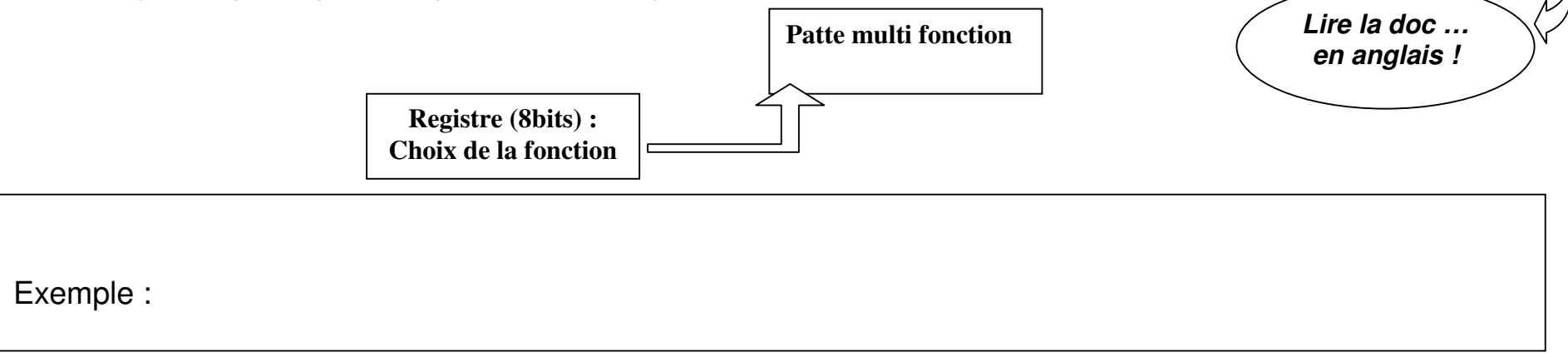

## **5.4 - MEMOIRE**

L'ensemble de la mémoire est composée de :

Mémoire programme (type FLASH) : 2048 mots

Mémoire FLASH : Mémoire de type EEPROM => Electrically Erasable Programmable Read Only Memory

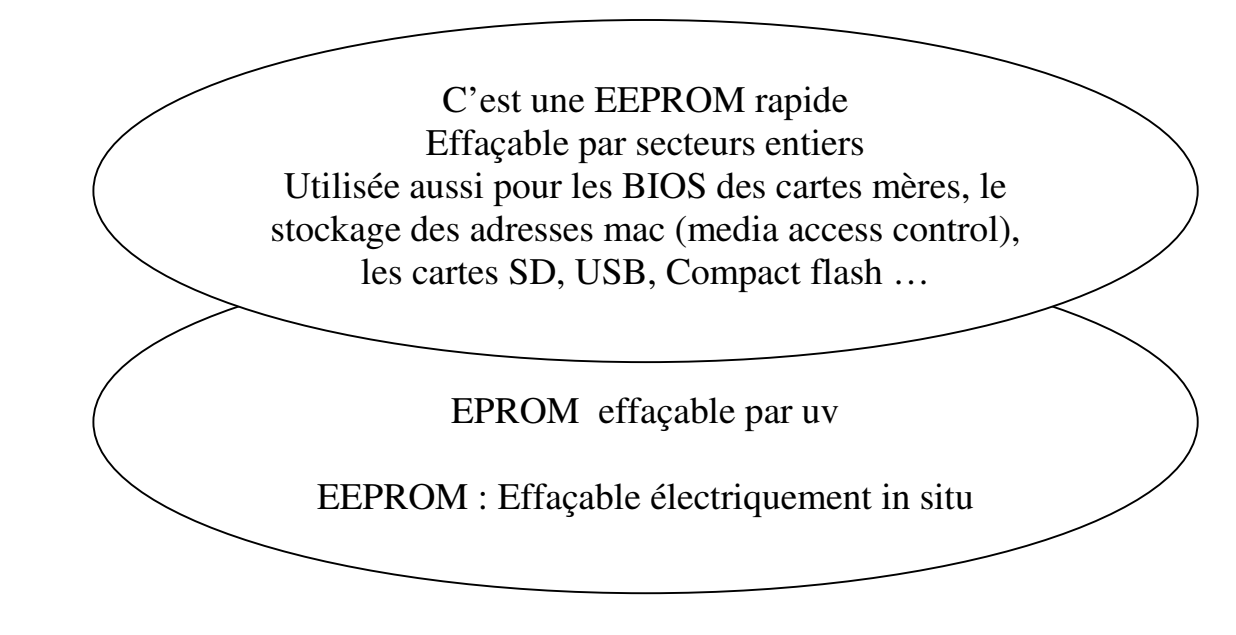

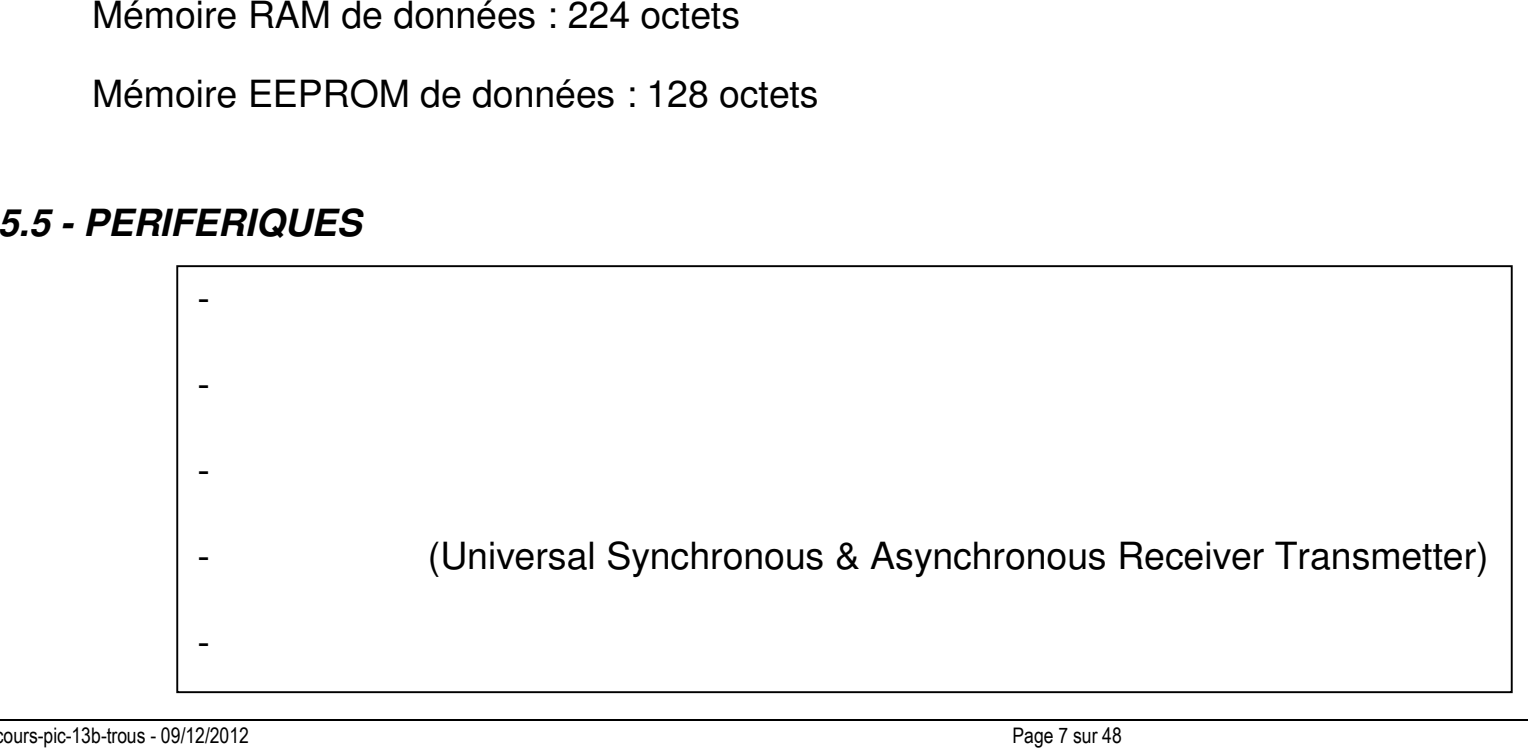

#### **5.6 – STRUCTURE INTERNE (Pour Information)**

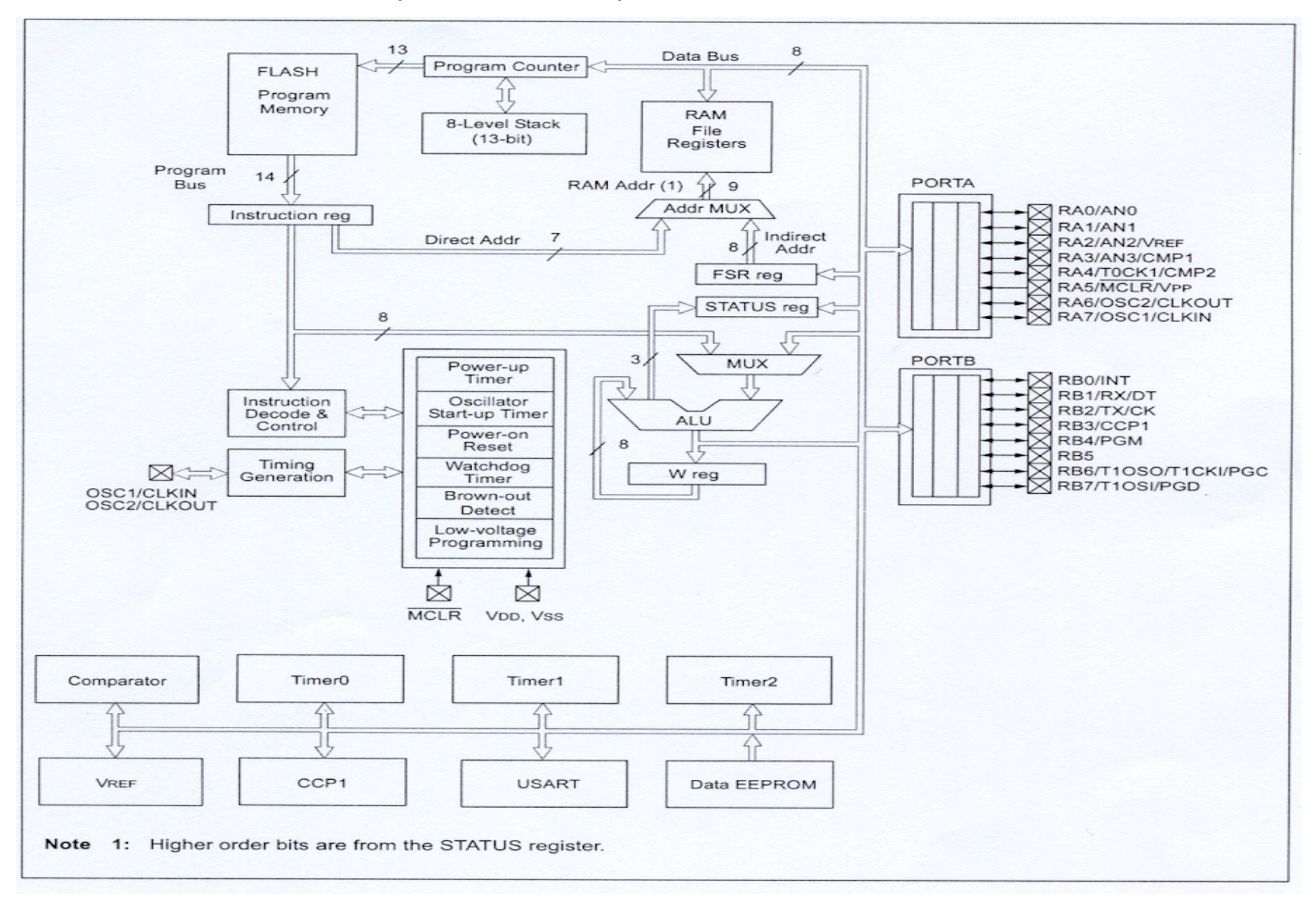

# **Chapitre 2 – PORTS D'ENTREES/SORTIES : Utilisation en Entrée.**

#### **1 – DESCRIPTION**

Ce microcontrôleur dispose de deux ports bidirectionnels d'E/S : PORTA et PORTB de 8 bits

Ces ports peuvent servir d'E/S standard ou d'E/S de périphériques.

En effet, certaines pattes de ces ports sont multiplexées avec d'autres fonctions de périphériques internes(comparateur et référence de tension par exemple).

Quand le périphérique est activé, la borne ne peut plus être utilisée en E/S.

# **2 – PORT A**

#### **2.1 – FONCTION MULTIPLEXES**

Le tableau ci-dessous décrit les différentes fonctions multiplexées sur le port A.

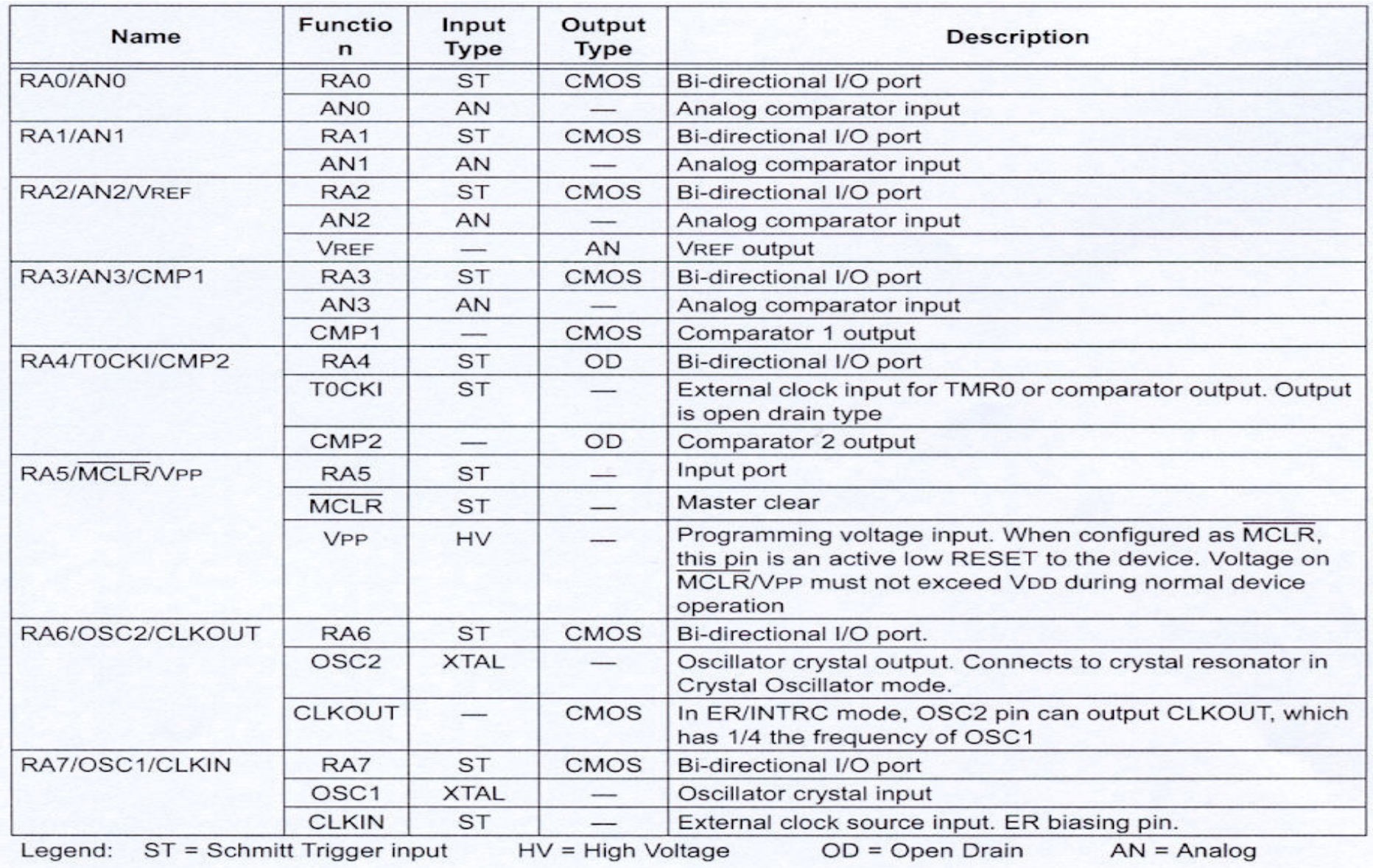

Certaines de ces fonctions seront examinées dans les paragraphes suivants.

# **2.2 - UTILISATION EN ENTREES SORTIES NUMERIQUES**

# a) **Registre CMCON**

Les pattes du port A étant multiplexées avec les entrées du comparateur, il convient de définir leur rôle grâce auregistre CMCON (Comparator Control Register) registre de contrôle du comparateur.

On doit avoir : CMCON =

## b) **Registre TRISA**

Ce registre permet de définir si la patte considérée fonctionne en entrée ou en sortie.

Un « 1 » dans un bit du registre TRISA

Un « 0 » dans un bit du registre TRISA

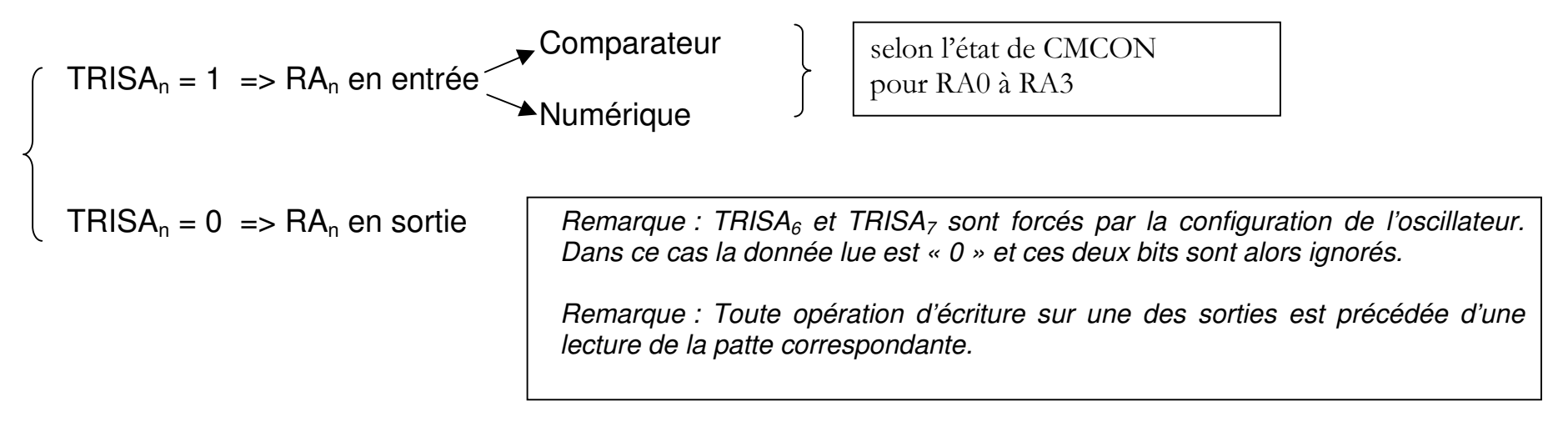

# **3 – PORT B**

#### **3.1 – FONCTION MULTIPLEXES**

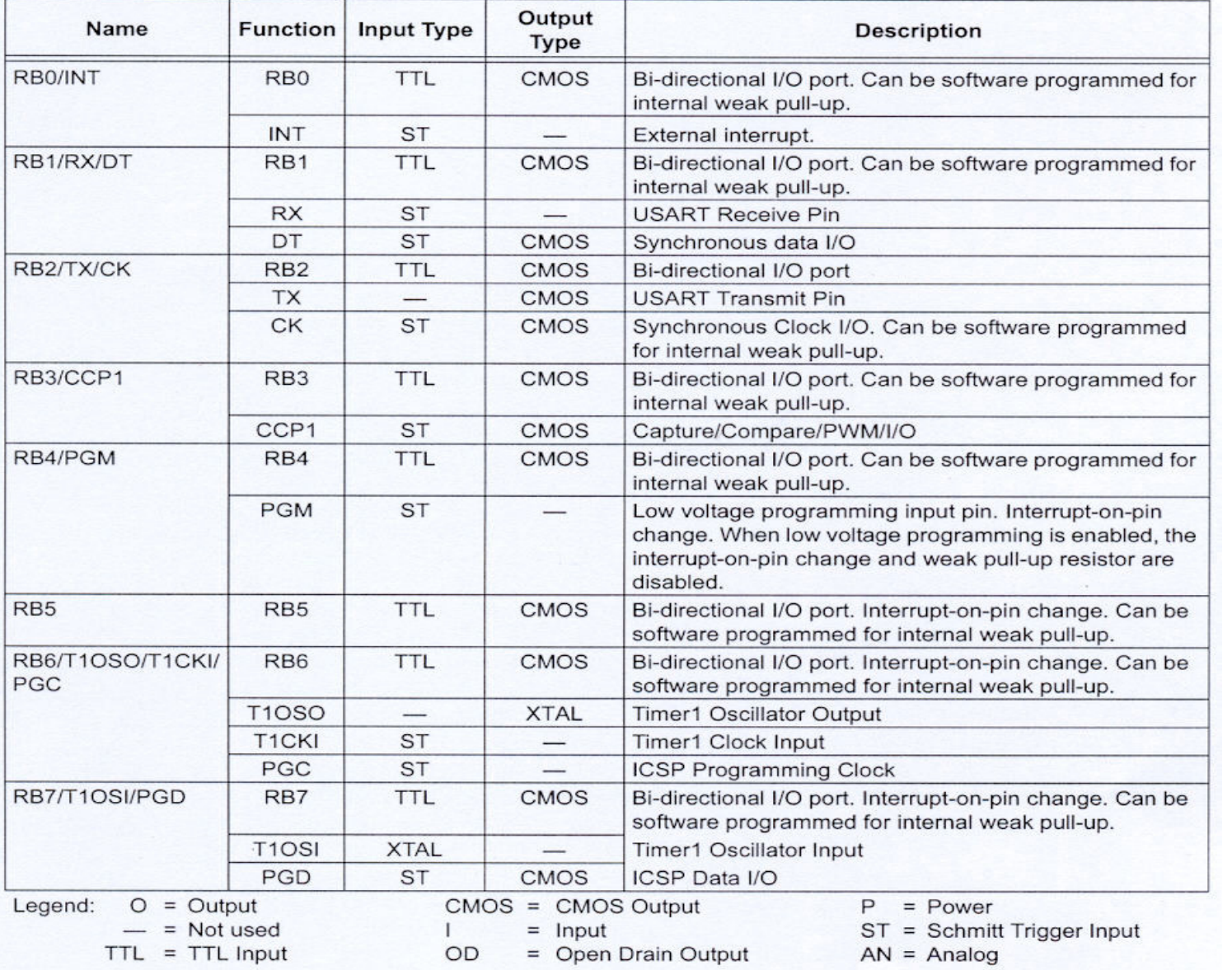

Le tableau cicontre décrit lesdifférentes fonctions multiplexées sur leport B.

Certaines de cesseront fonctions examinées dans les paragraphessuivants.

# **3.2 - UTILISATION EN ENTREES SORTIES NUMERIQUES**

## a) **Multiplexage sur le port B**

Le port B est multiplexé avec :

- 
- 
- ----
- 

#### b) **Registre TRISB**

Ce registre permet de définir si la patte considérée fonctionne en entrée ou en sortie.

Un « 1 » dans un bit du registre TRISB met la sortie correspondante en hauteimpédance, elle peut ainsi servir d'entrée.

Un « 0 » dans un bit du registre TRISB transfert le contenu de la sortie de la bascule Dsur la sortie correspondante.

 $TRISB_n = 1 \implies RB_n$  en entrée

 $TRISB_n = 0 \implies RB_n$  en sortie

Remarque : Toute opération d'écriture sur une des sorties est précédée d'une lecture de la patte correspondante.

# **Chapitre 3 – UTILISATION DU TIMER 0**

Le composant dispose de 3 timers : timer0 (TMR0), timer1 (TMR1) et timer2 (TMR2)

## **1 – CARACTERISTIQUES DU TIMER 0**

Le module Timer0 a les caractéristiques suivantes :

- Timer ou compteur 8 bits
- Utilisable en lecture ou écriture
- Pré diviseur 8 bits programmable
- Sélection de l'horloge interne ou externe
- Interruption sur dépassement
- Sélection du front montant ou descendant pour l'horloge externe

# **2 - SELECTION DU MODE TIMER OU COMPTEUR**

Cette sélection s'opère grâce au 5ème bit TOCS du registre OPTION

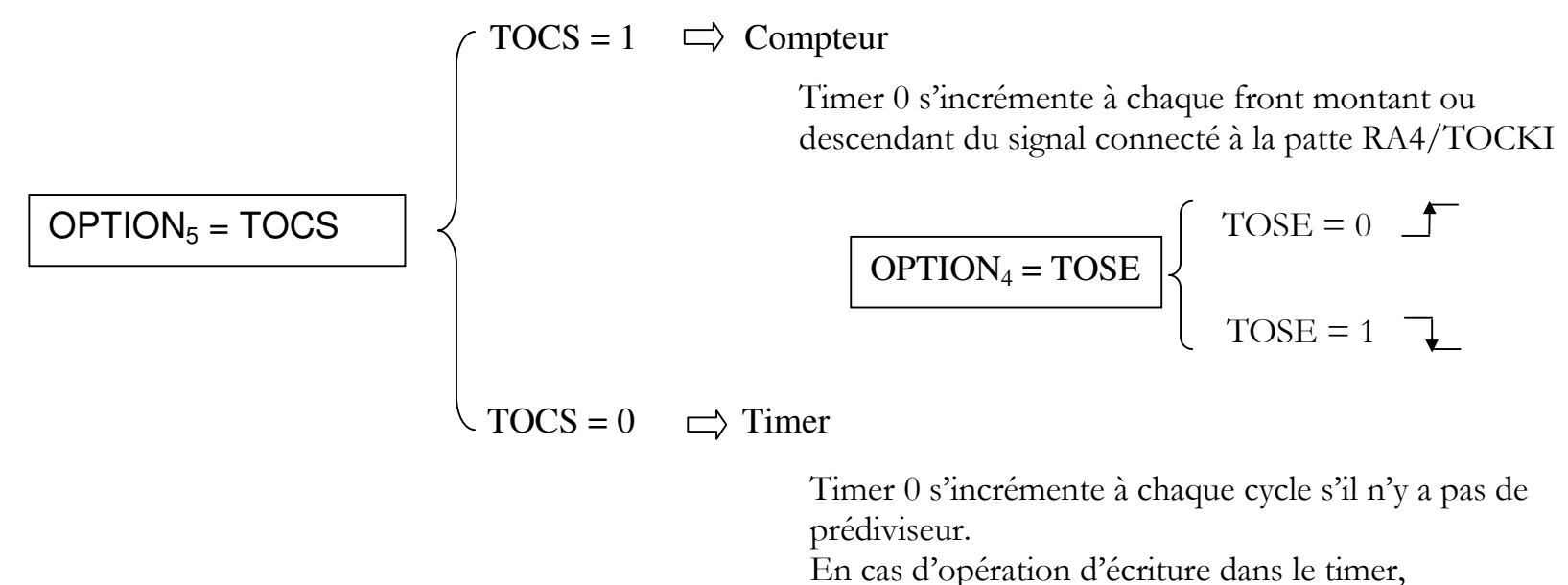

l'incrémentation est inhibée pour les 2 cycles suivants.

Avec une horloge à 4 MHz,

#### **3 – REGISTRE OPTION**

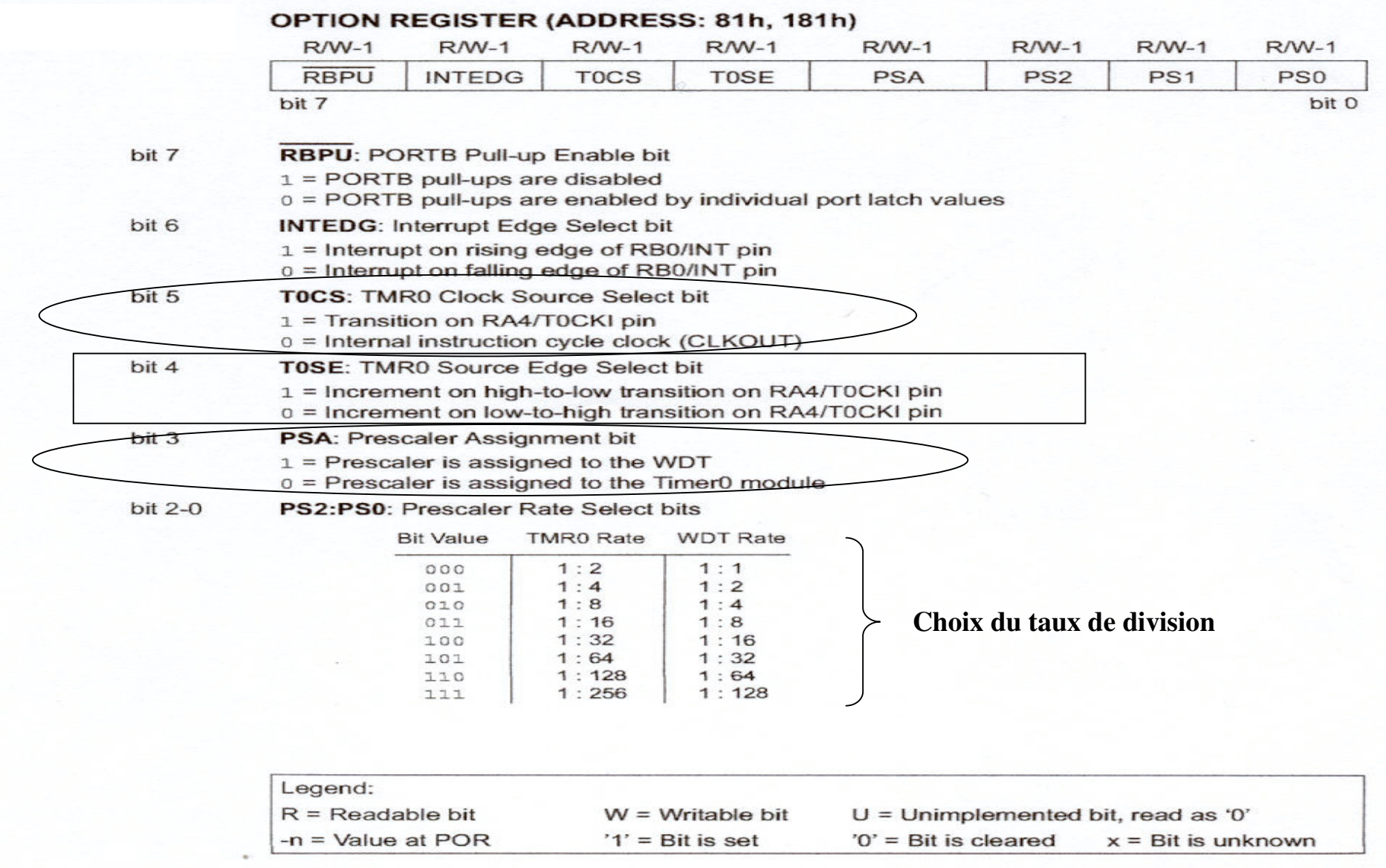

## **4 - PREDIVISEUR**

Le pré-diviseur est partagé entre Timer0 et le chien de Garde (Watchdog Timer) ; Ce choix s'opère par l'étatdu bit 3 PSA du registre OPTION.

 $PSA = 1 \Longrightarrow Pr\acute{e}$  diviseur sur le Watchdog timer

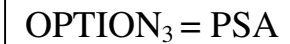

 $PSA = 0 \Longrightarrow$ Pré diviseur sur le Timer0

Le taux de division est alors réglable par les bits PS0, PS1 et PS2 du registre OPTION(Voir ci dessus § 3.3)

#### **5 – EXEMPLE : Temporisation**

Pour utiliser le TIMER0 avec pré-division par 256, il faudra une ligne de code dans le programme :

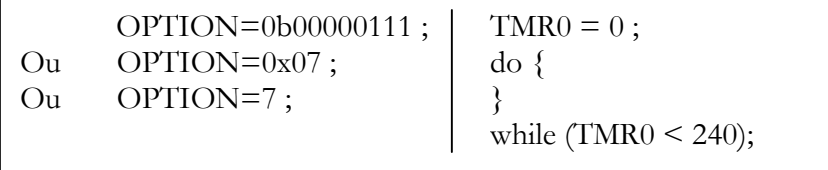

# **6 – INTERRUPTION DU TIMER0**

Une interruption est générée par le timer0 si le timer ou le compteur passe de xFF à x00 (en hexadécimal).

Ce dépassement met à 1 le bit TOIF, bit 2 du registre INTCON.On peut activer ou pas cette interruption par le bit TOIE, bit 5 du registre INTCON.

TOIE = 1  $\implies$  Interruption timer0 active

 $INTCON<sub>5</sub> = TOIE$ 

TOIE = 0  $\implies$  Interruption timer0 inactive

Le taux de division est alors réglable par les bits PS0, PS1 et PS2 du registre OPTION(Voir ci dessus § 3.3)

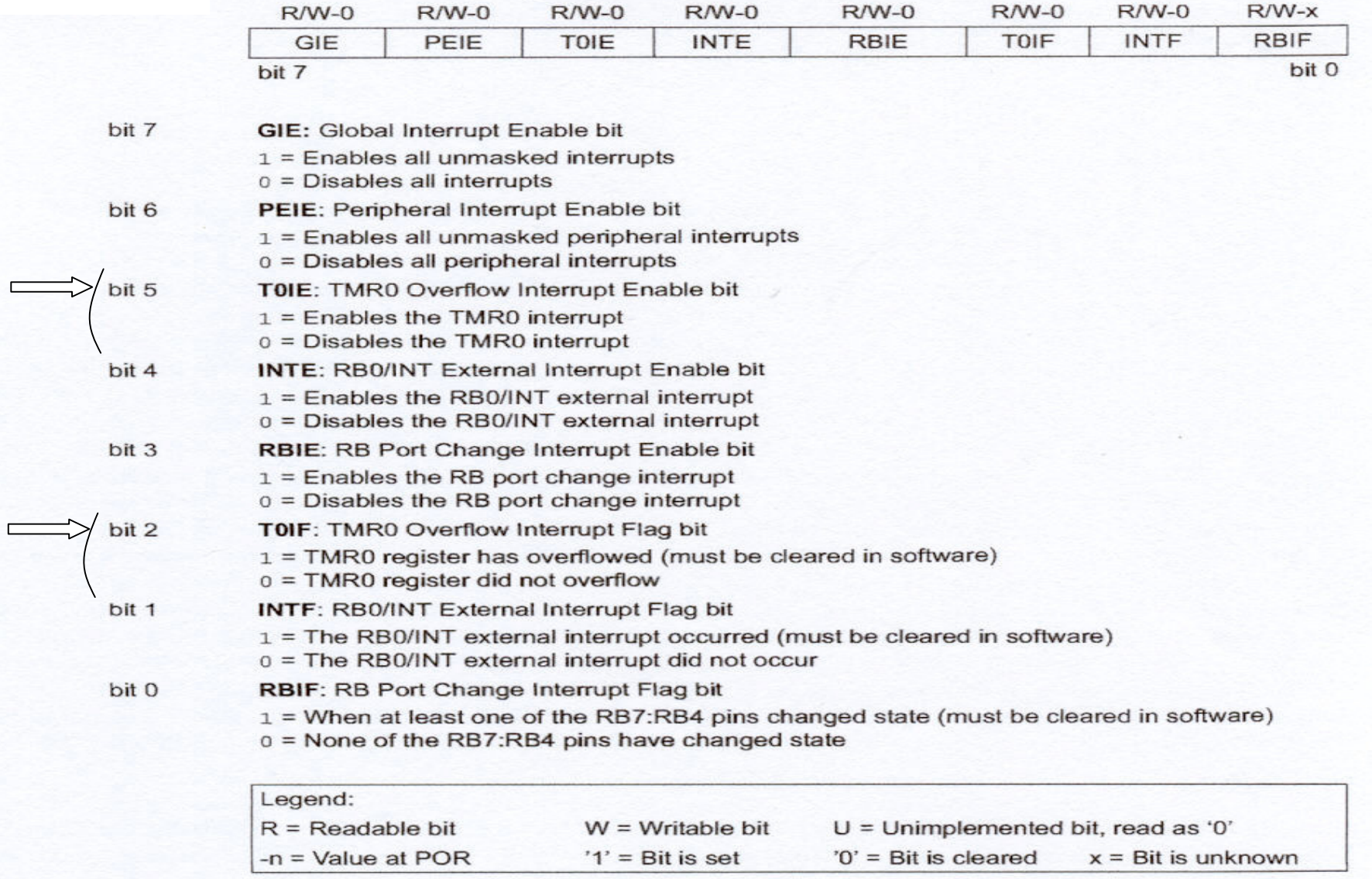

#### INTCON REGISTER (ADDRESS: 0Bh, 8Bh, 10Bh, 18Bh)

# **Chapitre 4 - UTILISATION DU COMPARATEUR**

#### **1 – RAPPEL**

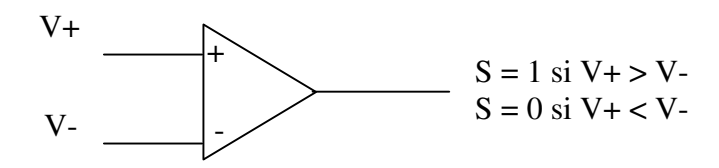

## **2 – LES COMPARATEURS**

Le microcontrôleur comporte 2 comparateurs donc 4 entrées et 2 sorties.

 Ces entrées sorties de comparateur sont multiplexées avec les entrées sorties numériques du port A commedéjà signalé.

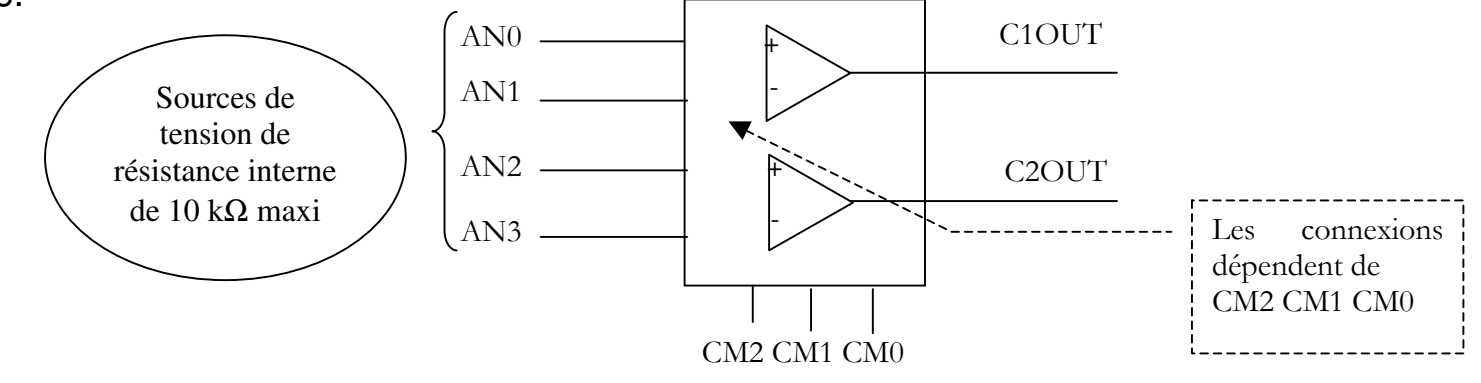

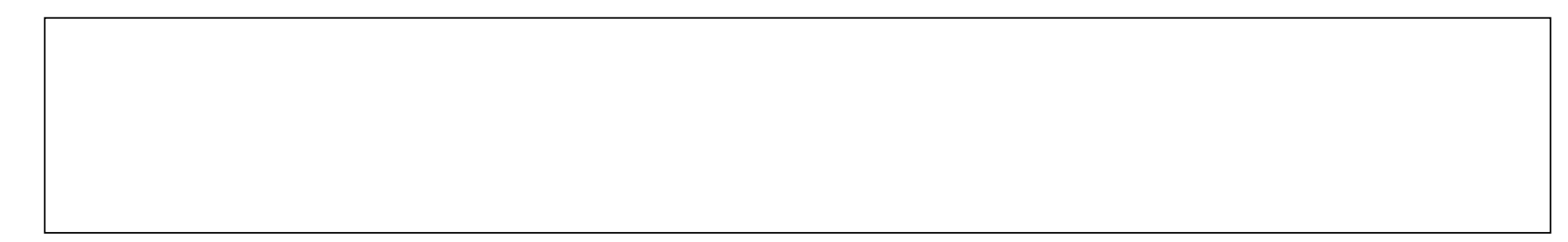

# **3 – DIFFERENTS MODES DE COMPARAISON**

Le tableau ci-dessous récapitule les différentes configurations possibles.

Exemple :

Si l'on souhaite utiliser un seul comparateur, les bits CM2 CM1 et CM0 du registre CMCON sontrespectivement 101.

Le comparateur est alors constitué des deux entrées RA1/AN1 (patte 18) et RA2/AN2 (patte 1). Lerésultat de la comparaison est disponible sur les bits 6 et 7 du registre CMCON.

Ces deux bornes appartiennent au port A qui doit être configuré correctement à l'aide de TRISA :RA1/AN1 et RA2/AN2 en entrées

On a alors TRISA = 0bxxxxx**11x**.

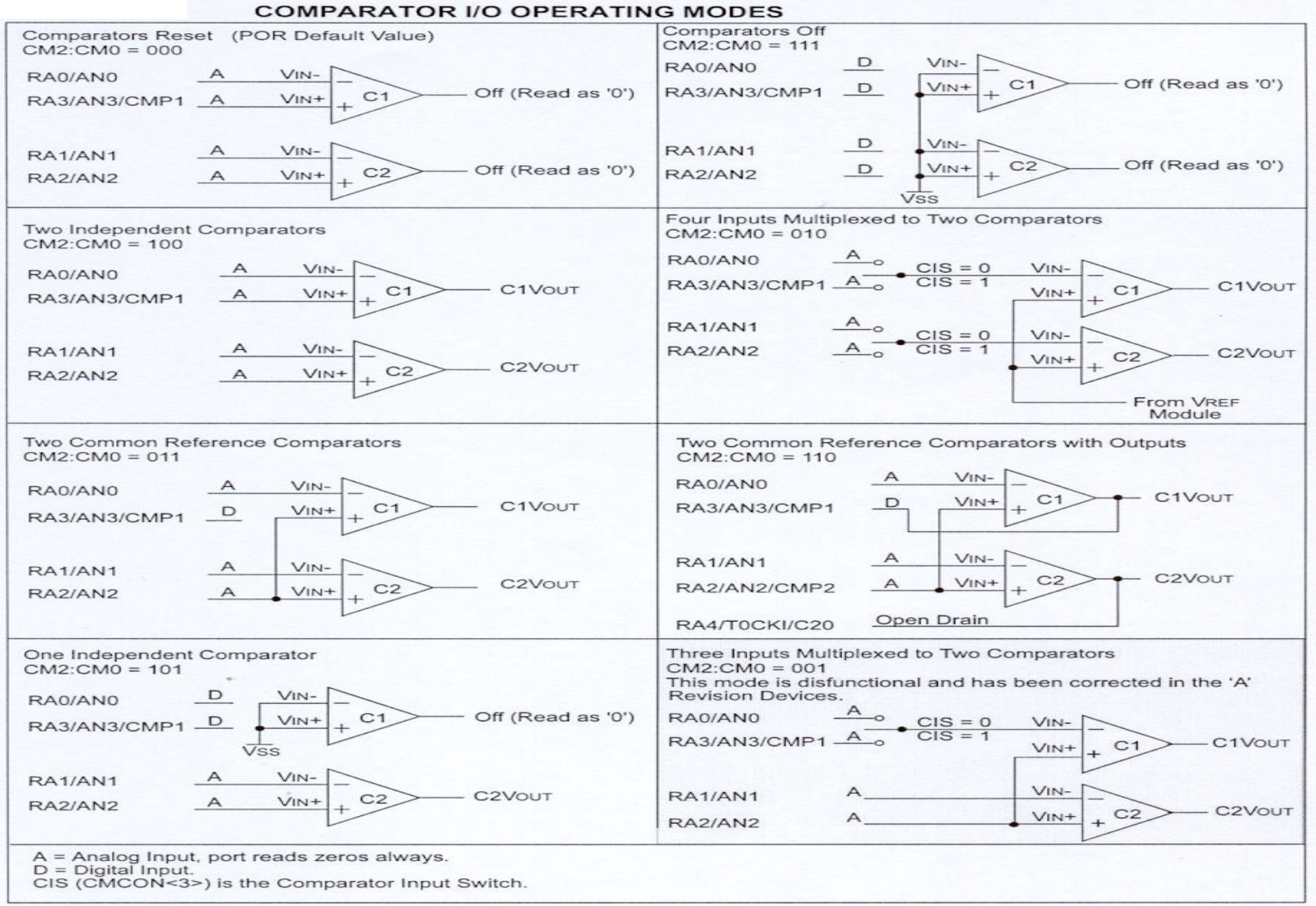

# **4 – SORTIES DU COMPARATEUR**

Les résultats des deux comparaisons sont disponibles sur les bits 6 et 7 du registre CMCON. (Ces deux bitssont en lecture seule).

Ils peuvent aussi être transmis sur les sorties RA3/AN3/CMP1 (patte 2) et RA4/TOCKI/CMP2 (patte3).Pour cela il faut être dans la configuration où CM2 :CM0=110.

Ces deux bornes appartenant au port A, il faut les configurer en sortie à l'aide de TRISA : TRISA = 0bxxx**00**xxx

# **5 – COMPLEMENTS SUR LE REGISTRE CMCON**

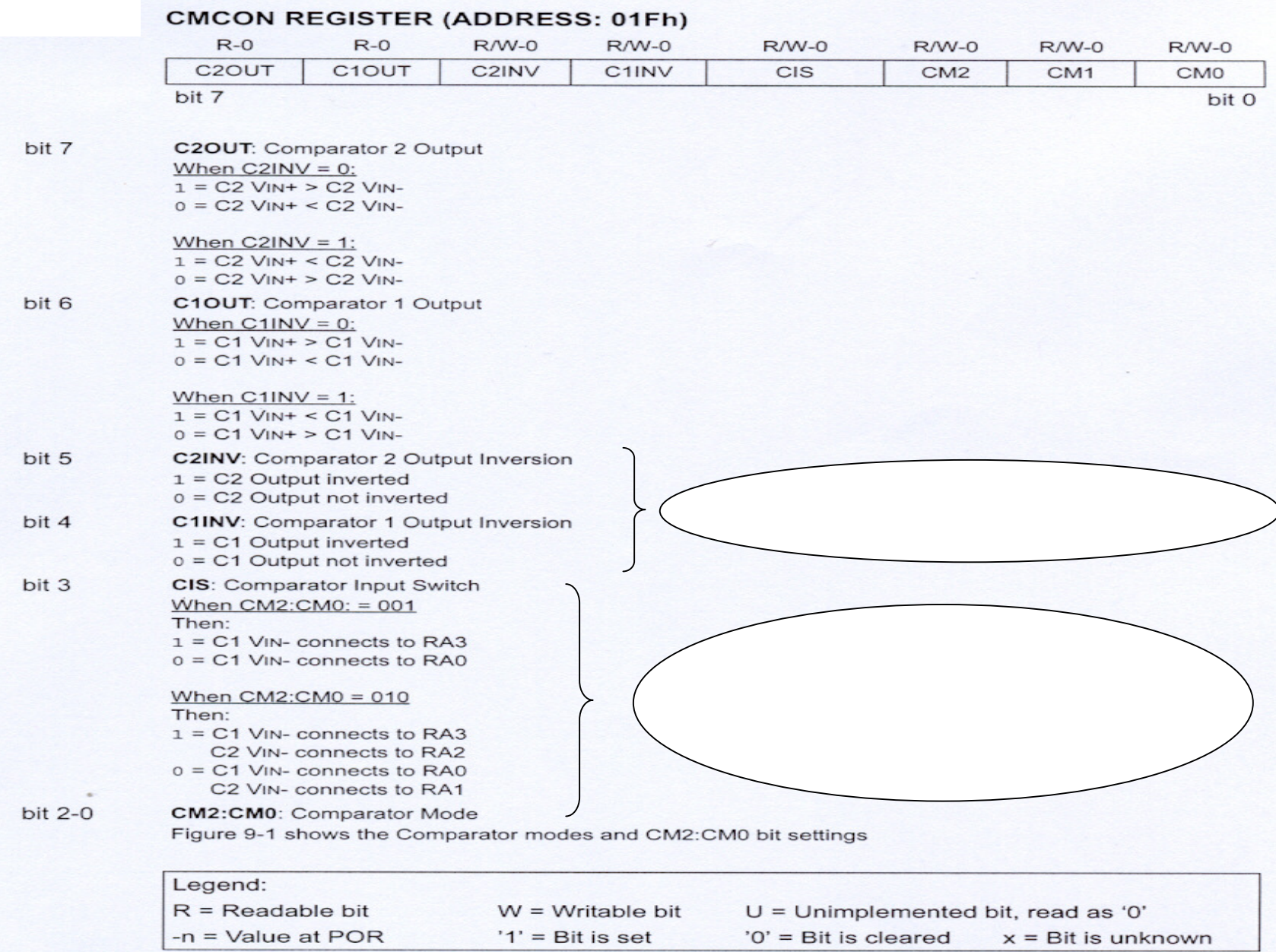

# **6 – EXEMPLE**

Le programme suivant permet de faire fonctionner le pic en comparateur, comme un simple ampli op enboucle ouverte.

```
void main(void){

CMCON=0b00000110 ; /*choix du mode decomparaison Cf tableau §4.3 */
TRISA=0b00000110 ; /*RA1 et RA2 entrées, RA4 ensortie */}
```
Après voir compilé le programme source et programmé le composant, on peut câbler le montage suivant pourtester le fonctionnement :

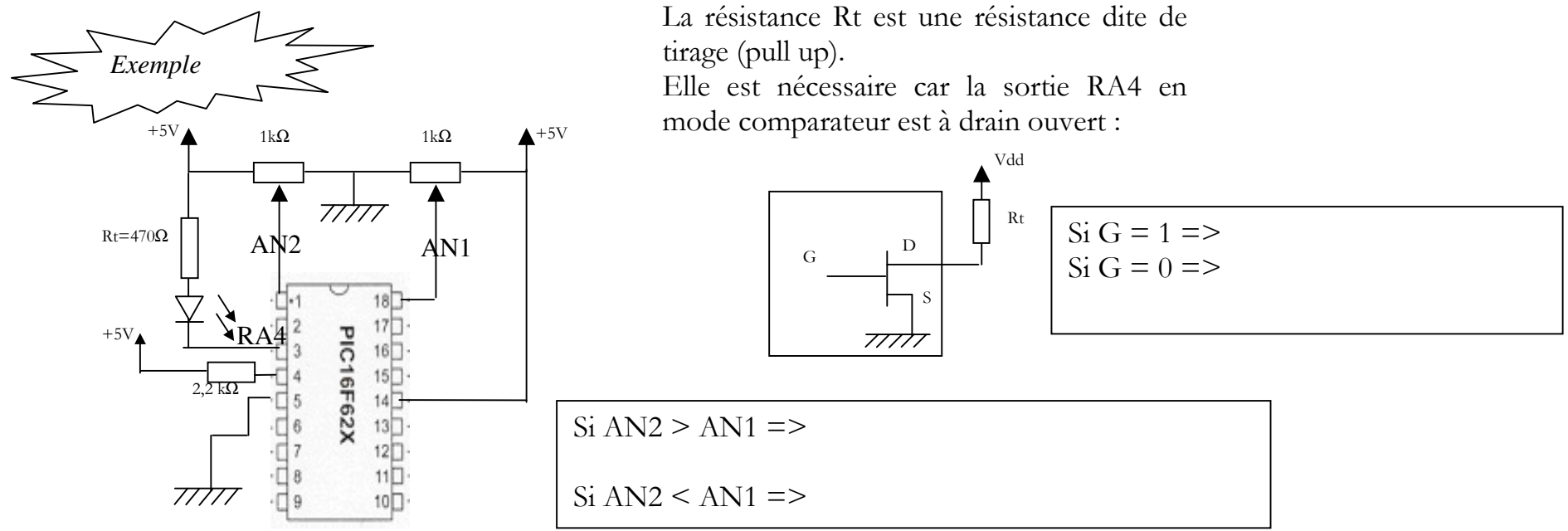

# **7 – UTILISATION DE TENSIONS DE REFERENCE**

## **7.1 – REALISATION DE LA TENSION DE REFERENCE**

Le module est constitué d'un réseau de résistances en échelle permettant de fabriquer une tension deréférence V<sub>Ref</sub>.

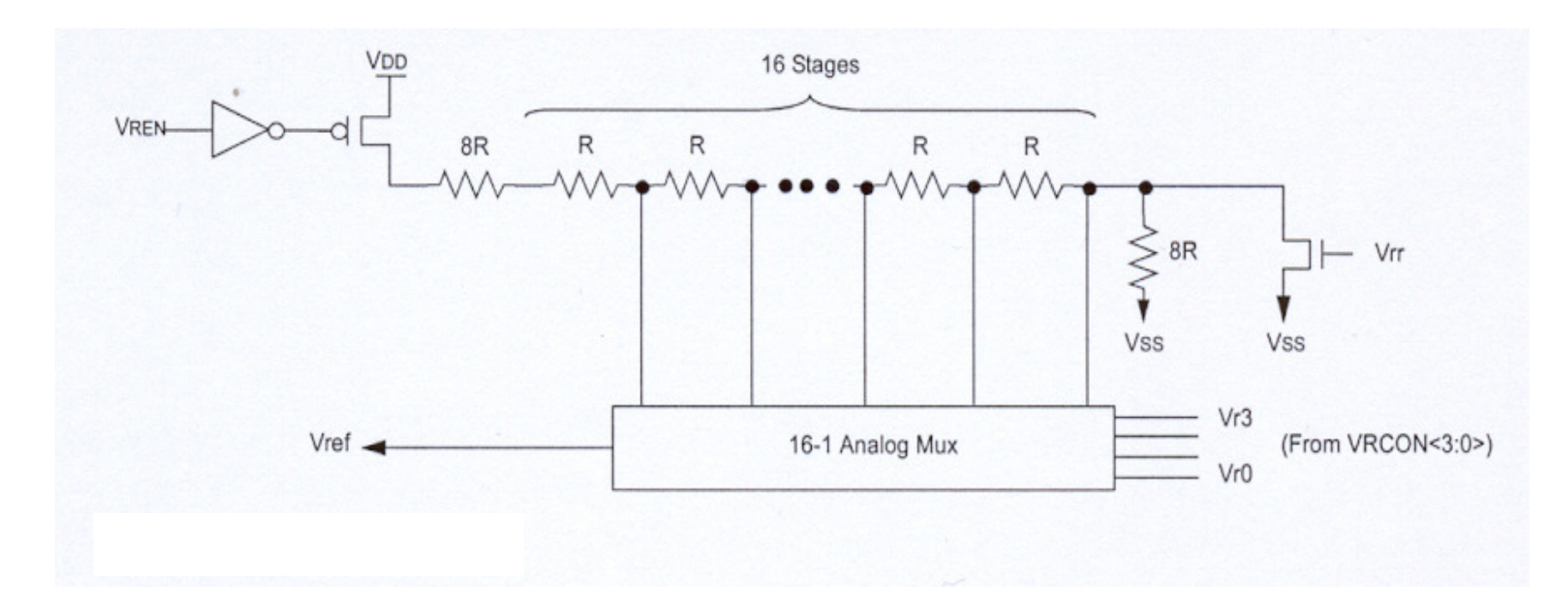

# **7.2 – VALEUR DE LA TENSION DE REFERENCE**

On dispose de deux gammes dont le choix s'opère par  $V_{RR}$  le bit 5 du registre VRCON. La valeur exacte dans la gamme est commandée par V<sub>R</sub> les bits 3 à 0 du registre VRCON.

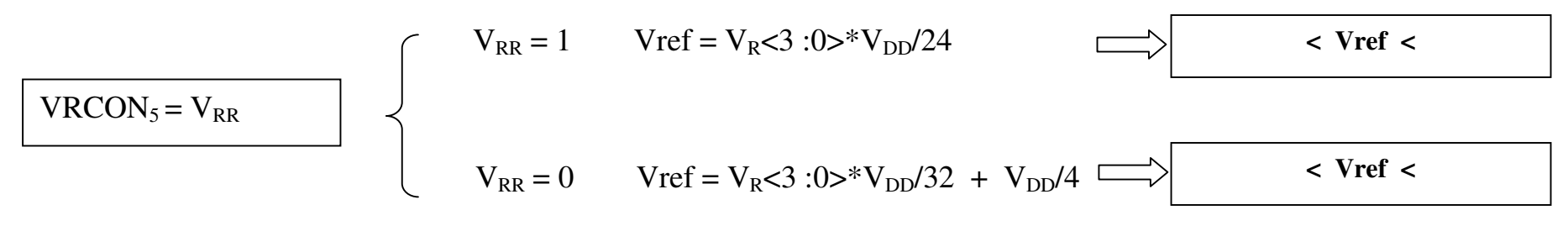

 $V_R$ <3 :0> est la valeur décimale du mot binaire contitué par les bits  $V_{R3}$   $V_{R2}$   $V_{R1}$   $V_{R0}$ du registre VRCON.

Calculer les valeurs extrêmes de chaque gamme

# **7.3 – TRANSMISSION DE LA TENSION DE REFERENCE SUR LA SORTIE**

La tension de référence doit être activée par le bit 7 mis à 1 dans le registre VRCON.

La tension de référence élaborée est envoyée sur la sortie RA2/AN2/V<sub>RFF</sub> du port A si V<sub>ROF</sub> le bit 6 du registre VRCON est à 1. Sinon, la tension de référence est déconnectée.

```
Ainsi on doit avoir VRCON = 0b1110 0110 => Vref = 6^{*}V_{DD}/24 =1,25 V
envoyé sur la sortie RA2.
```
void main(void){ VRCON=0b11100110 ;TRISA=0b00000100 ;}

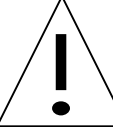

En même temps, **la sortie RA2 du port A doit être configurée en entrée**par l'intermédiaire du registre TRISA : TRISA = 0bxxxxx**1**xx

# **7.4 – REGISTRE VRCON**

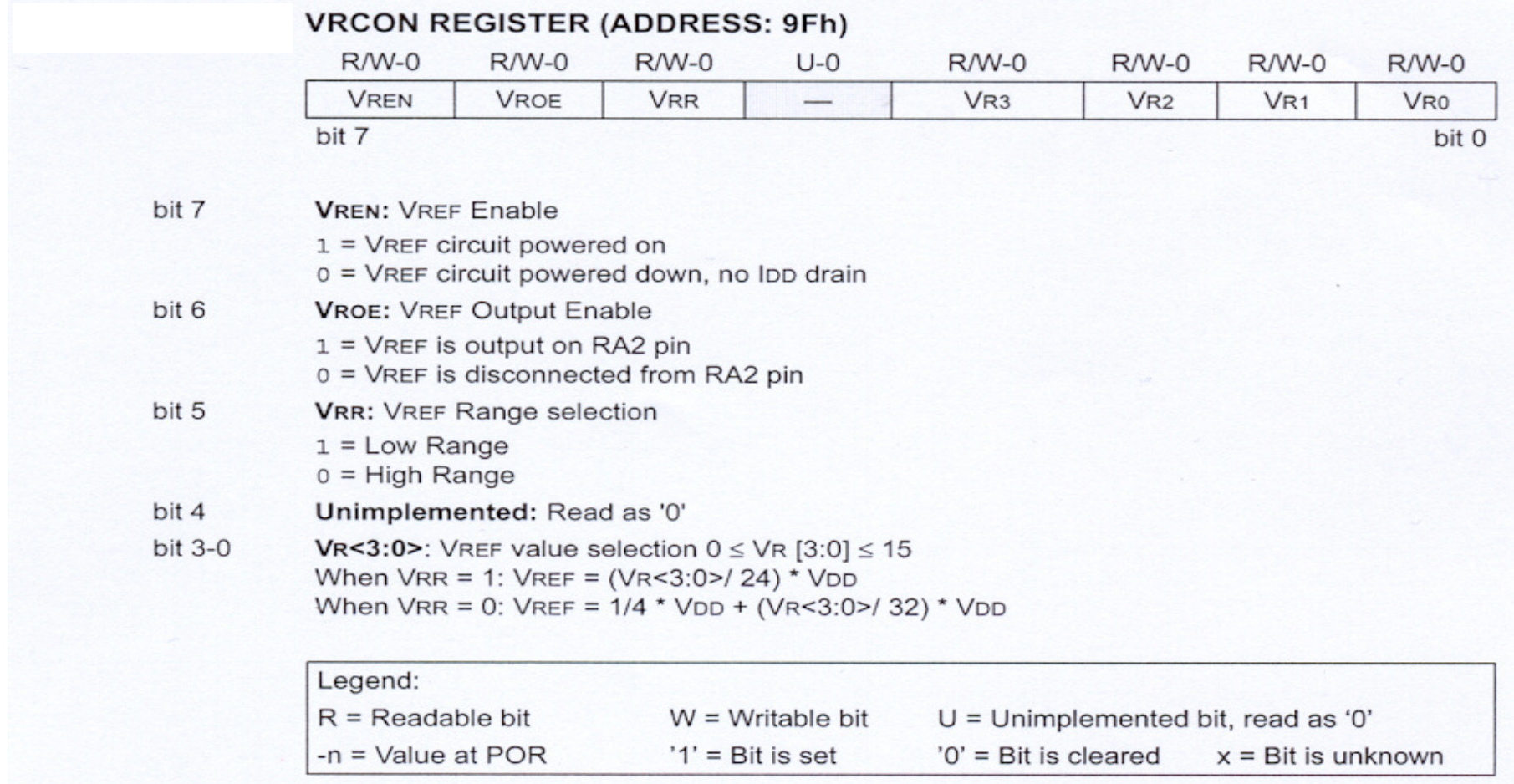

## **7.5 – UTILISATION EN CNA**

La sortie Vref programmée par l'intermédiaire d'un mot binaire V<sub>R</sub><3 :0> constitue un Convertisseur Numérique Analogique. Cependant, cette sortie ne peut être chargée sans l'utilisation d'un étage suiveur.

# **Chapitre 5 - LE TIMER 1**

# **1 – DESCRIPTION DU TIMER 1**

Le module Timer 1 est un timer/compteur 16 bits constitué de deux registres 8 bits TMR1H et TMR1L pouvant être en lecture ou écriture.

Le Timer 1 s'incrémente donc de 0x0000 à 0xFFFF puis repasse à 0x0000. Le dépassement est signalé par lebit TMR1IF du registre PIR1.

#### **2 – REGISTRE T1CON**

Le bit 0 de ce registre permet d'activer ou désactiver le timer1.

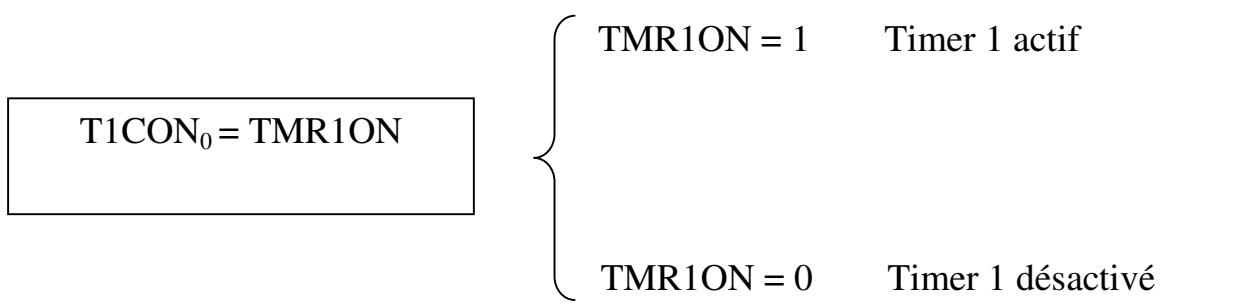

Les bits 4 et 5 permettent de choisir le taux de division de la fréquence d'horloge interne ou externe.

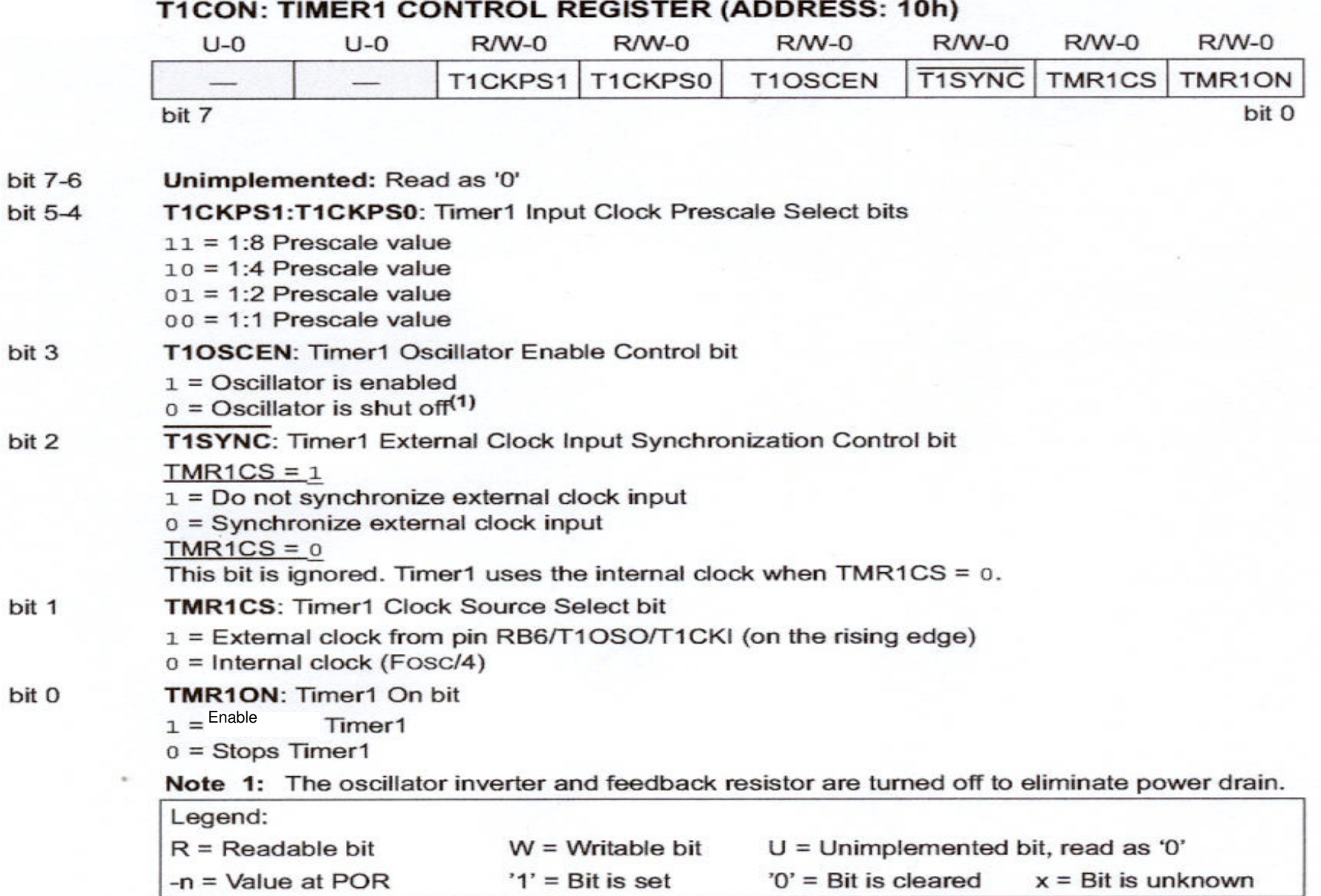

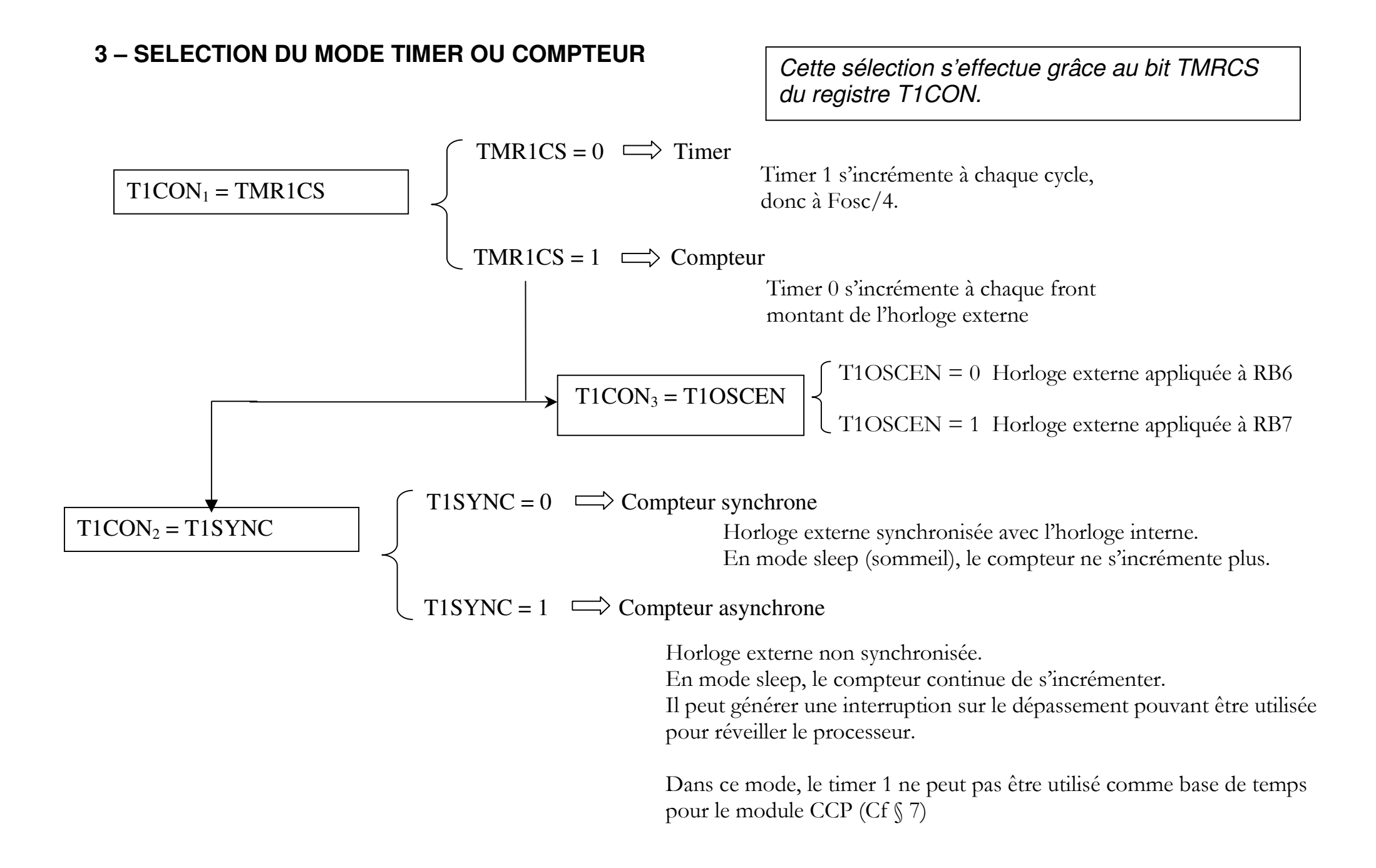

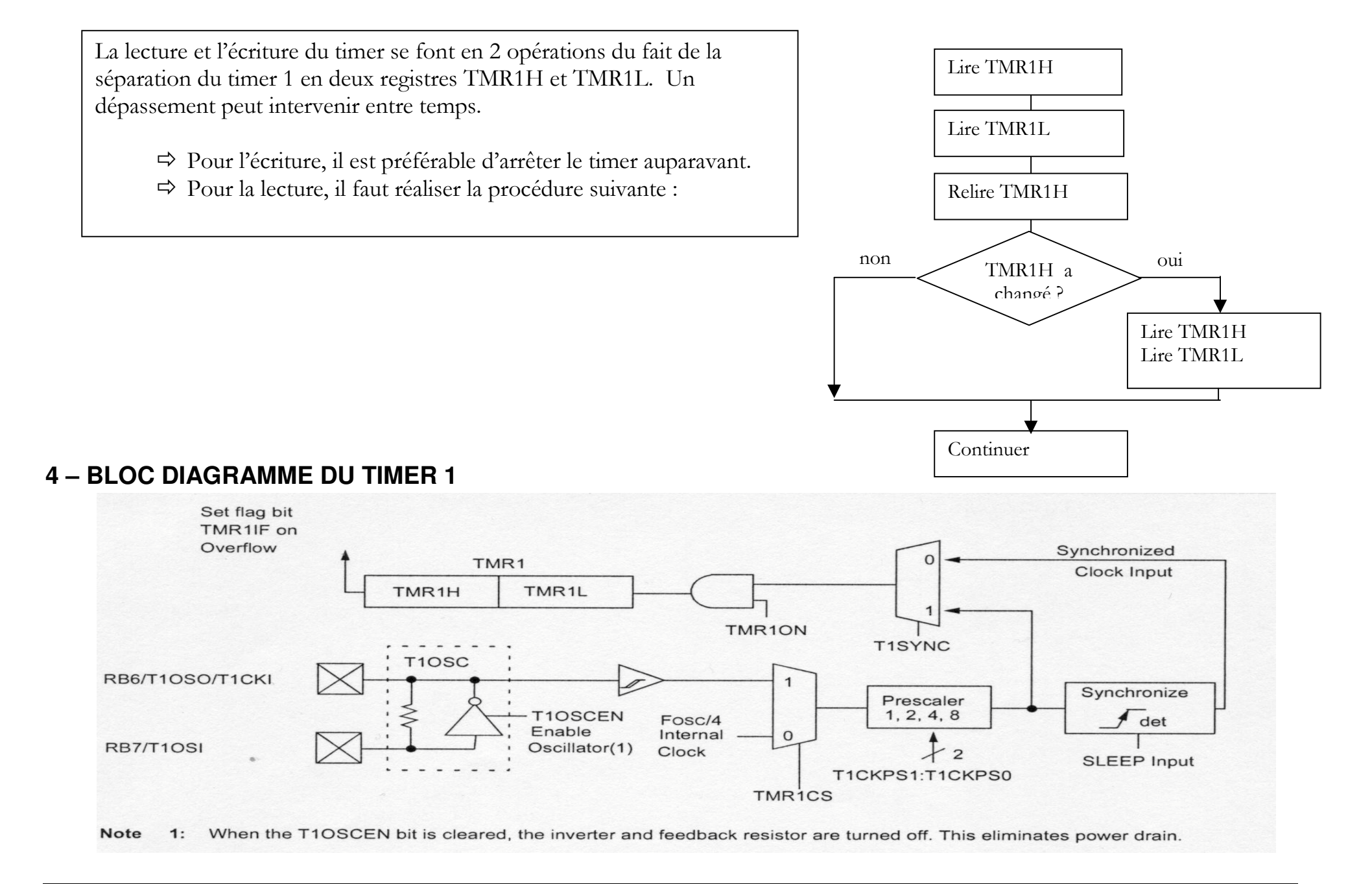

# **Chapitre 6 – MODULE CCP**

Ce module contient un registre 16 bit constitué en réalité de deux registres 8 bits : CCPR1H et CCPR1L.

Les opérations de ce module sont contrôlées par le registre CCP1CON.

Ce module peut fonctionner de trois façons :

- mode capture, en relation avec le timer 1
- mode compare, en relation avec le timer 1
- mode PWM, en relation avec le timer 2.

# **1 – REGISTRE CCP1CON**

 $\mathsf{h}$ 

r

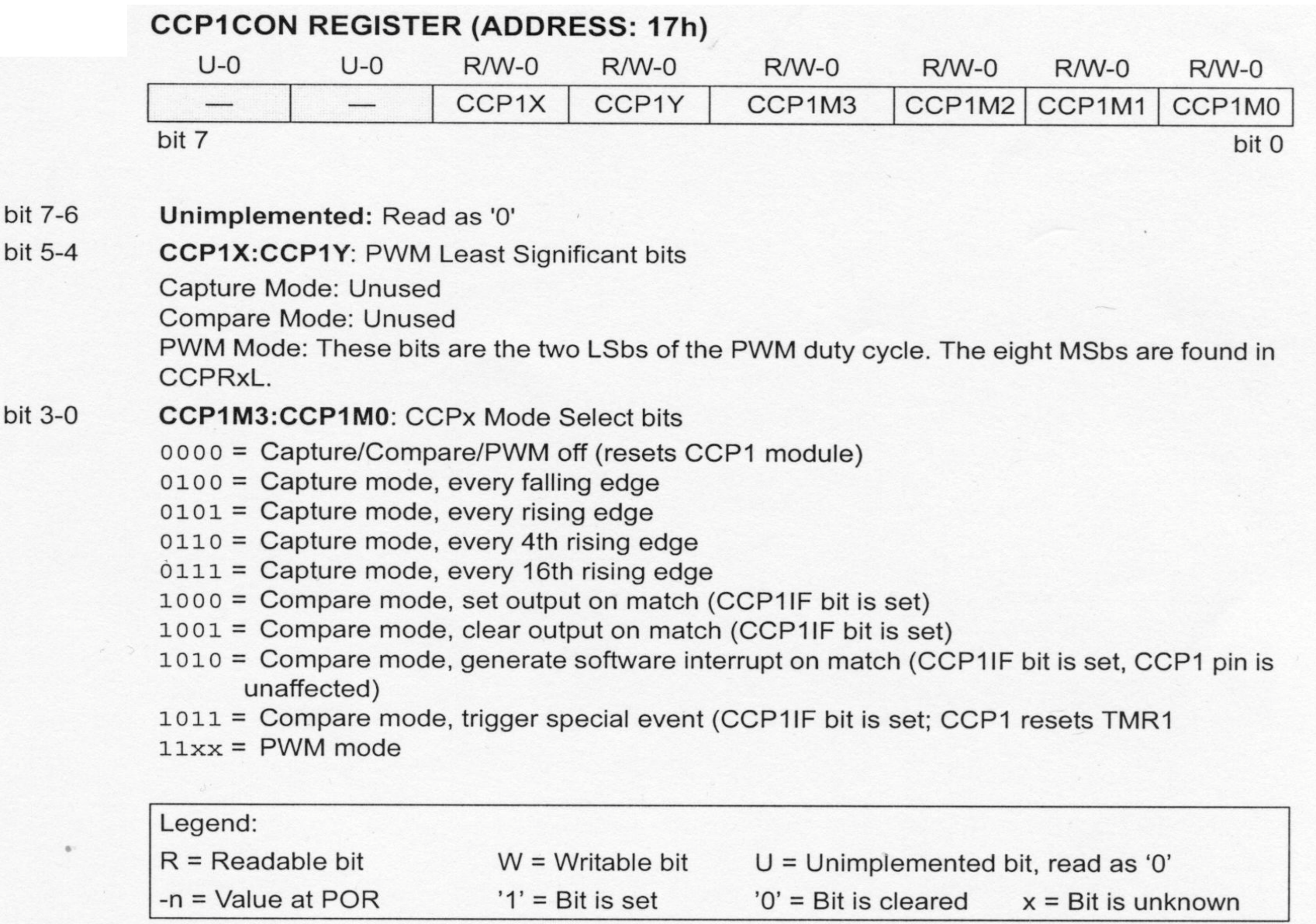

#### **2 – MODE CAPTURE**

Ce mode permet de transférer la valeur (16 bits) du timer 1 dans les deux registres 8 bits CCPR1H etCCPR1L, lorsqu'un événement se produit sur le port RB3 d'entrée.

#### **Le timer 1 doit alors être en mode timer ou compteur synchrone.**

RB3 doit bien sûr être configuré en entrée TRISB<sub>3</sub> = 1.

L'événement déclenchant le transfert est sélectionné par les bits 0 à 3 du registre CCP1CON. (Cf §7.1) :

- Sur chaque front descendant du signal connecté sur RB3
- Sur chaque front montant du signal connecté sur RB3
- Tous les 4 fronts montants du signal connecté sur RB3
- Tous les 16 fronts montants du signal connecté sur RB3

Les bits 0 à 3 du registre CCP1CON permettent donc de régler un pré-diviseur agissant sur le signal appliquéà RB3.

La réalisation de la capture est signalée par la mise à 1 du drapeau correspondant : bit 2 CCP1IF du registrePIR1. Ce bit doit alors être remis à 0 dans le programme.

Le contrôle de l'interruption est réalisé par le bit 2 CCP1IE du registre PIE1.

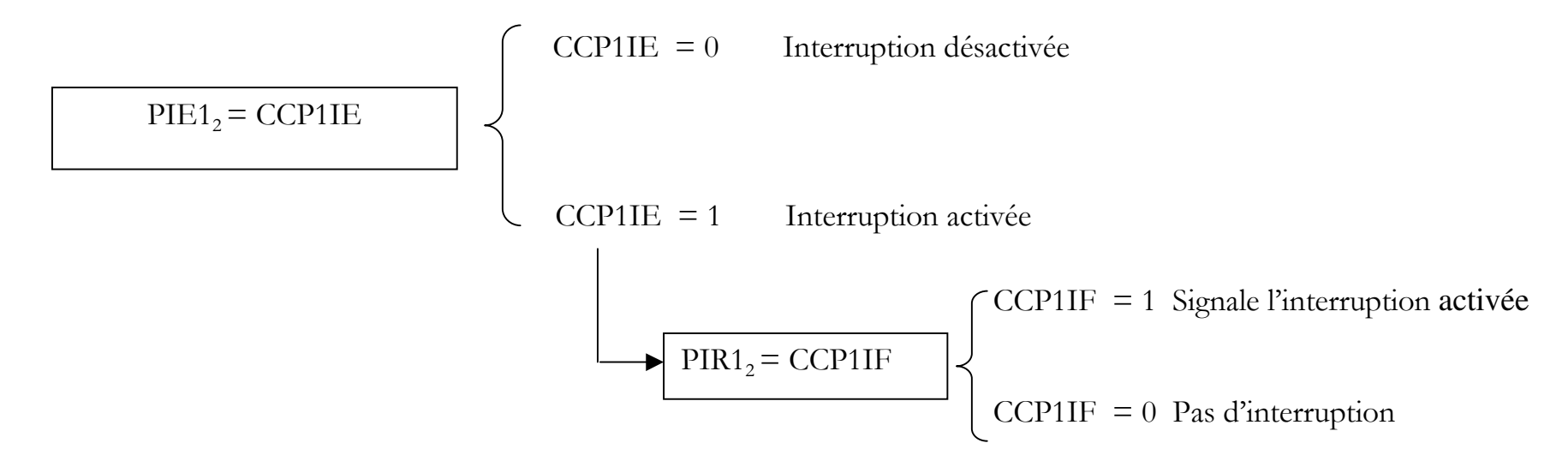

Attention : le changement du mode de capture entraîne une fausse interruption.Avant toute modification du mode, il faut désactiver l'interruption et remettre à zéro le drapeau CCP1IF.

# **3 – REGISTRES PIR1 ET PIE1**

Le registre PIR1 est un registre regroupant les drapeaux d'interruption c'est à dire des bits signalant qu'un événement déclenchant une interruption s'est produit.

Le registre PIE1 est le registre qui active ou pas les interruptions.

#### V. Chollet - cours-pic-13b-trous - 09/12/2012 Page 36 sur 48

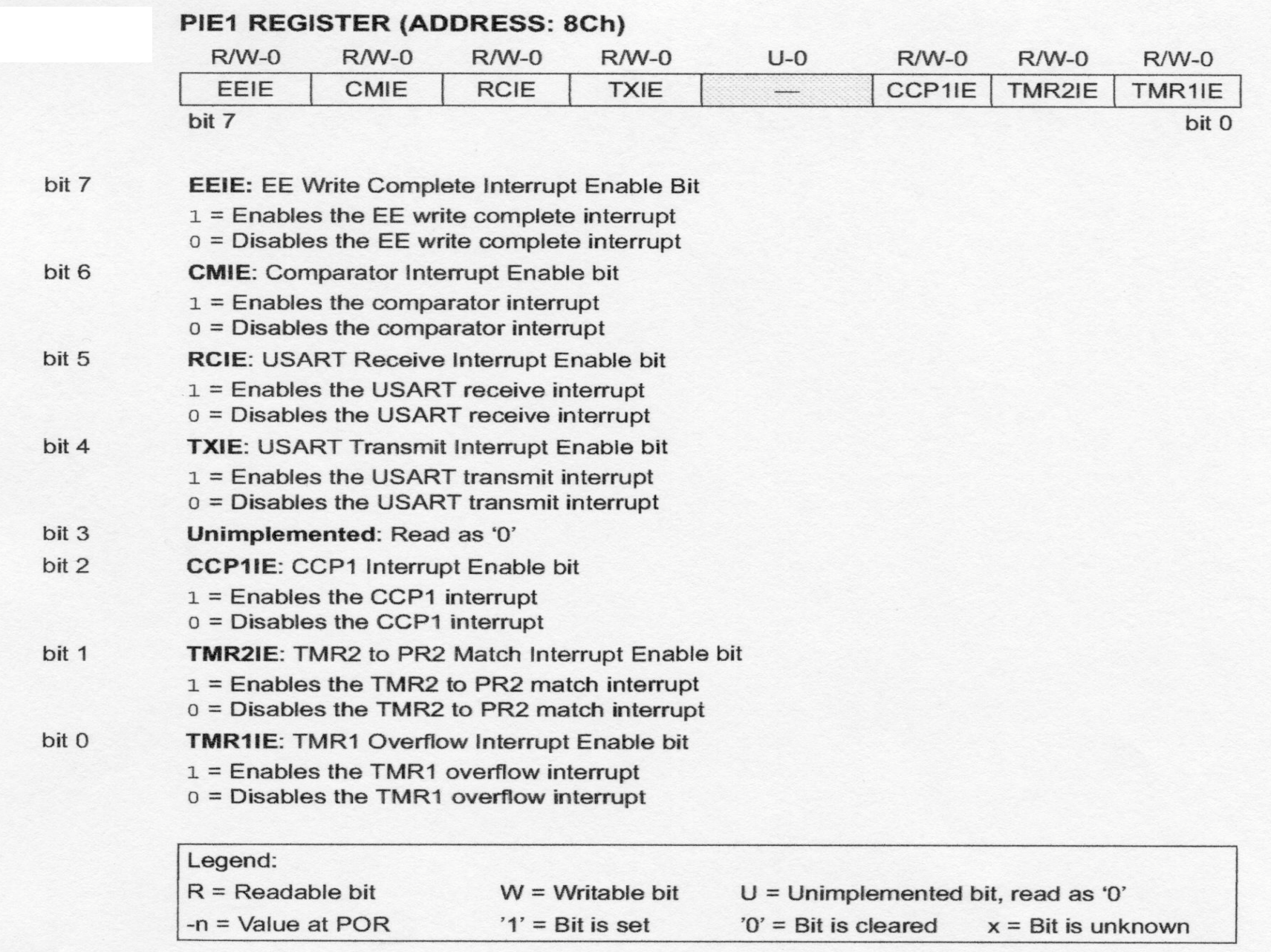

## **4 – MODE COMPARE**

Dans ce mode, le registre 16 bits CCPR1 (CCPR1H et CCPR1L) est constamment comparé au timer 1.

Quand ils sont égaux, cela est signalé sur la sortie RB3 :

- Soit par un état haut
- Soit par un état bas
- Soit par un maintient de la valeur présente.

L'action sur la patte RB3 est choisie par les bits 0 à 3 du registre CCP1CON. (Cf § 7.1).

RB3 doit bien sûr être configuré en sortie TRISB<sub>3</sub> = 0.

#### **Le timer 1 doit alors être en mode timer ou compteur synchrone.**

Comme dans le mode capture, la réalisation de l'égalité est signalée par la mise à 1 du drapeaucorrespondant : bit 2 CCP1IF du registre PIR1. Ce bit doit alors être remis à 0 dans le programme.

Le contrôle de cette interruption est réalisé par le bit 2 CCP1IE du registre PIE1.

Si CCP1CON <3 :0> = 1010 alors la réalisation de l'égalité entraîne une interruption logiciel sans affecter RB3.

Si CCP1CON <3 :0> = 1011 alors la réalisation de l'égalité remet à zéro le timer 1. On a ainsi un timer 1 dontla période est programmable par le registre CCP1.

#### V. Chollet - cours-pic-13b-trous - 09/12/2012 Page 38 sur 48

# **5 – UTILISATION DU TIMER 2**

Le timer 2 est un timer 8 bits avec pré et post-diviseurs programmables par l'intermédiaire du registre T2CON.

Il peut être utilisé en lecture et écriture et est remis à zéro par le reset du microcontrôleur.Il est activé ou désactivé par le bit 2 du registre T2CON.

Il sert de base de temps pour le mode PWM du module CCP : timer 2 s'incrémente de 0x00 jusqu'à ce qu'il atteignela valeur du registre PR2 puis repasse à 0x00 lors du cycle suivant. (fonctionnant en lecture et écriture).

Le bit 1 TMR2IF du registre PIR1 signale l'égalité timer 2 = PR2 en passant à 1. Ce drapeau doit alors être remis àzéro dans le programme.

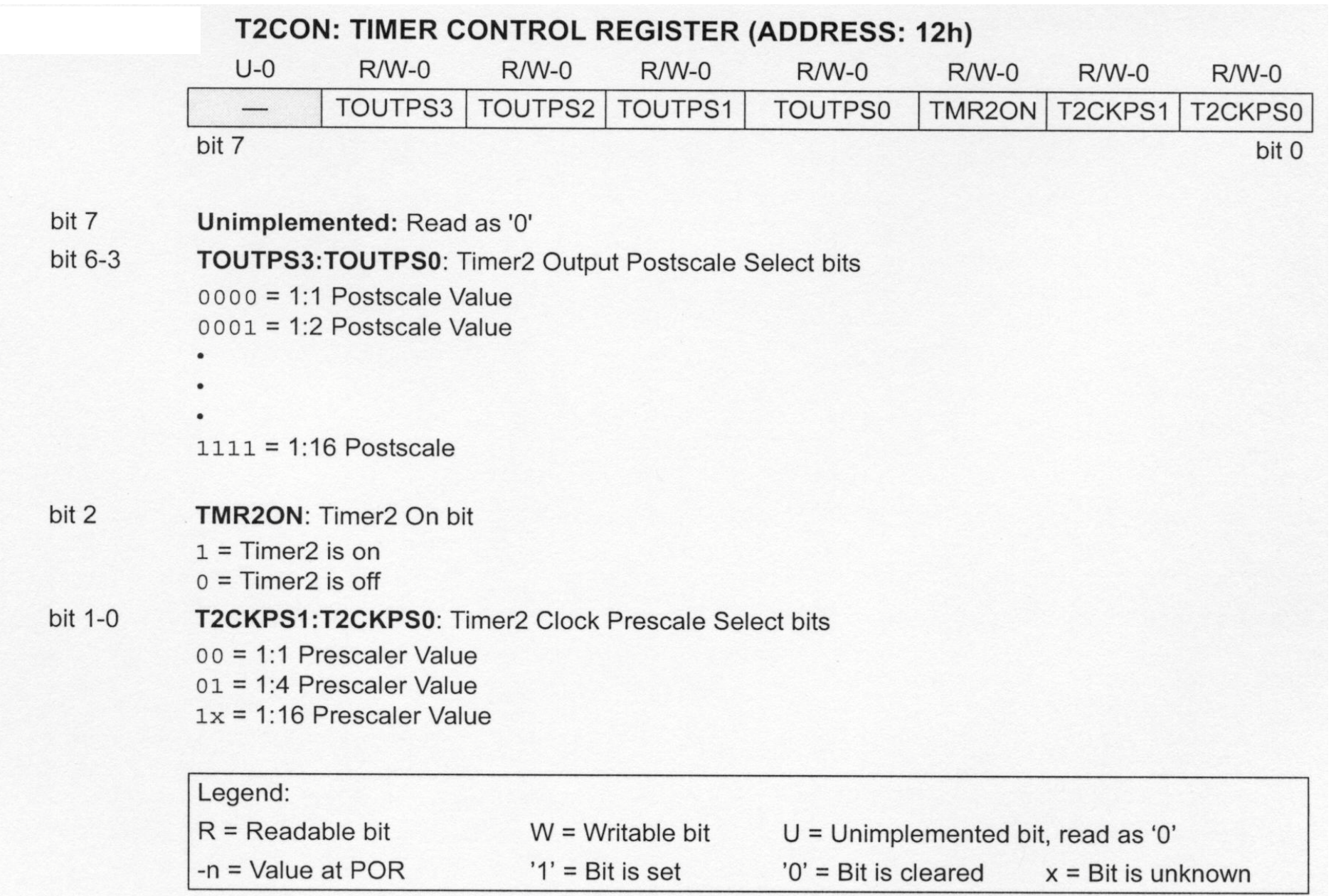

# **6 – MODE PWM DU MODULE CCP**

Elle est donnée par la relation :

Rappel : PWM signifie Pulse Width Modulation. En Français MLI, modulation de largeur d'impulsion. Il s'agitdonc de réaliser un signal dont la largeur de l'impulsion et donc le rapport cyclique est programmable.

Ce mode permet de délivrer sur la patte RB3 utilisée en sortie un signal PWM grâce à l'utilisation du timer 2.

RB3 doit donc être configuré en sortie TRISB<sub>3</sub> = 0. Le timer 2 doit être activé (registre T2CON).

Dans ce mode, le registre 8 bits CCPR1L auquel s'ajoutent les bits 4 et 5 du registre CCP1CON constitue unmot de 10 bits correspondant à la largeur de l'impulsion :

Largeur de l'impulsion = CCPR1L :CCP1CON<5 :4> . Tosc . (valeur du pré-diviseur du timer 2)

La période du signal PWM dépend d'une valeur devant être écrite dans le registre PR2.

Période PWM =  $(PR2 + 1)$ . 4 T<sub>osc</sub>. (valeur du pré-diviseur du Timer 2)

La période PWM doit être supérieure à la durée de l'impulsion.

Quand TMR2 = PR2 cela entraîne au cycle suivant :

- La remise à zéro du timer 2
- La mise à 1 de la sortie RB3
- Le rapport cyclique est transmis de CCPR1L à CCPR1H.

Le bit 1 TMR2IF du registre PIR1 signale l'égalité timer 2 = PR2 en passant à 1. Ce drapeau doit alors êtreremis à zéro dans le programme.

# **EXERCICES**

#### **Exercice 1 : Entrées-sorties sur port A et B**

1°/ Ecrire un programme qui lit un bouton poussoir connecté à RA0 et allume une led connectée sur RA1 si lebouton poussoir est relâché et éteint la led si le BP est enfoncé.

2°/ Ecrire un programme qui délivre sur les sorties RB3, RB2, RB1 et RB0 du port B du pic, les valeurscomplémentées des bits RA3, RA2, RA1, RA0 du port A utilisé en entrée.

#### **Exercice 2 : Timer 0**

Ecrire un programme qui fait clignoter à la fréquence d'1 Hz, une led connectée sur la sortie RA0 du port A.

#### **Exercice 3 : Chenillard à 4 leds**

Les 4 leds seront connectées au port A.

 Ecrire le programme qui permet d'allumer successivement chaque led pendant 0,5 s (l'allumage de la led suivanteéteint la précédente).

#### **Exercice 4.1**

Ecrire un programme qui compare les tensions appliquées sur RA1 et RA2 et affiche le résultat sur RA0

## **Exercice 4.2**

Ecrire un programme qui compare AN0 et AN1 à AN2 et affiche le résultat sur RB0 et RB1

#### **Exercice 4.3 : Comparateur**

Ecrire un programme délivrant sur la sortie RA4, le résultat de la comparaison de la tension Vin appliquée sur RA0et de la tension de référence interne réglée à 1,25 V

#### **Exercice 4.4 : Boucle d'attente**

Ecrire un programme qui attend l'appui sur un bouton poussoir connecté sur RB4 pour allumer la led RB0.

#### **Exercice 4.5**

Ecrire un programme qui génère une tension RA2 qui augmente de 0,208 V à chaque appui sur un bouton poussoirconnecté sur RB4 jusqu'à atteindre 2,5 V

#### **Exercice 5 : Comparateur programmable**

Reprendre le programme précédent et le modifier pour que la référence interne soit fonction des bits RB3 RB2 RB1et RB0 du port B utilisé en entrée numérique.

# **Exercice 6 : CAN 4 bits**

Ecrire un programme permettant d'utiliser un pic pour réaliser un CAN 4 bits ayant les caractéristiques suivantes :Ve appliquée sur RA1 comprise entre 0 et 3,125 V quantum de 0,2 V.

Le mot binaire résultat de la conversion sera affiché sur 4 leds connectées sur les sorties RB3 RB2 RB1 RB0 duport B. Les leds sont allumées par un 0 sur la sortie correspondante.

#### **IUT BELFORT MONTBELIARD NOM : EXAM MICROCONTROLEUR 2012**

#### **EXERCICE 1**

Ecrire un programme qui allume la led si les boutons poussoirs BP0 et BP1 sont appuyés simultanément. Le programme tournera en boucle.

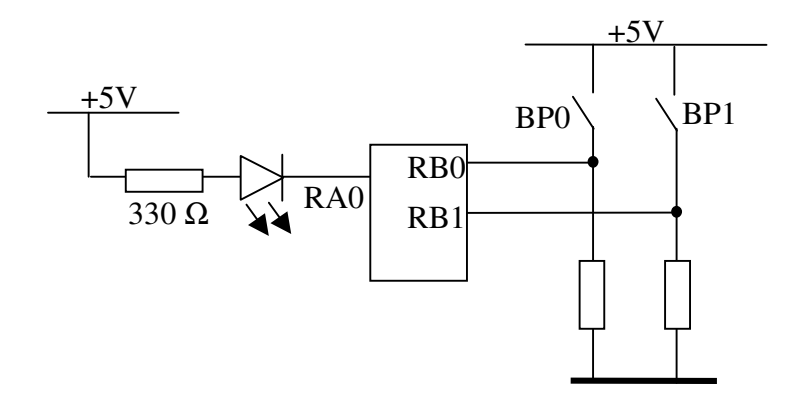

#### 1°/ Configuration

#### **EXERCICE 2**

Ecrire un programme qui attend l'appui sur le bouton poussoir BP0 puis attend le relâchement du bouton poussoir pour allumer la led pendant 2 s. (Voir schéma exo 1)

1°/ Configuration des ports, du timer etc …

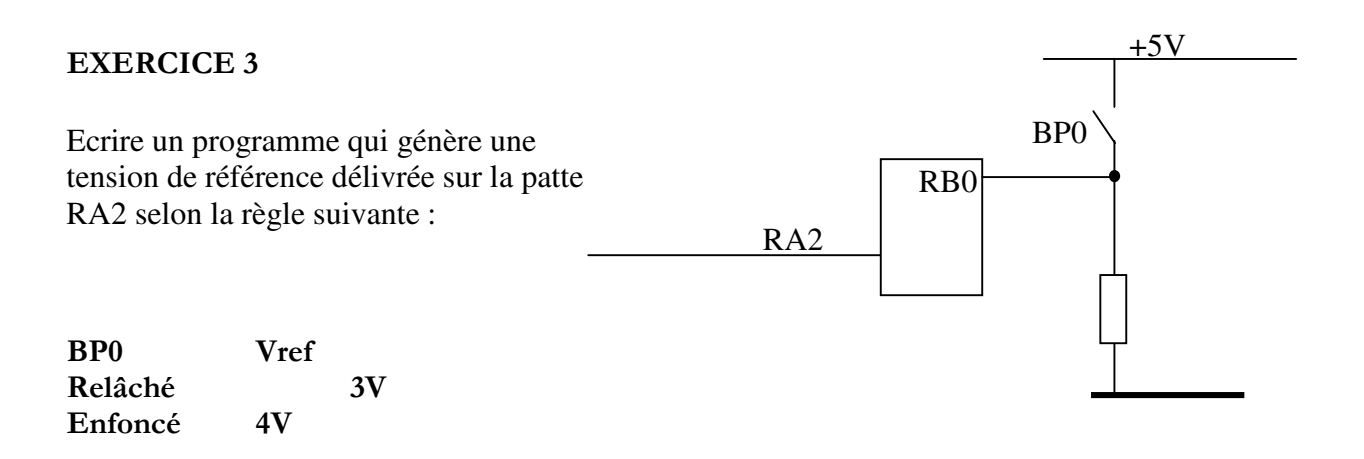

1°/ Configuration du port A, B et du module Vref etc …

#### **EXERCICE 4**

Ecrire un programme qui génère une tension de référence délivrée sur la patte RA2 selon la règle suivante :

RA0/AN0 RA3/AN3 V1 V2

 $Si V1 > V2$  alors  $Vref = 3V$ 

Si V1  $\lt$  V2 alors Vref = 1V

V1 est une tension analogique appliquée à l'entrée AN0 du circuit V2 est une tension analogique appliquée à l'entrée AN3 du circuit

1°/ Configuration du port A et des modules comparateur et Vref etc …

RA2